#### **Imaging and Self-Calibration Hands-on CASA introduction**

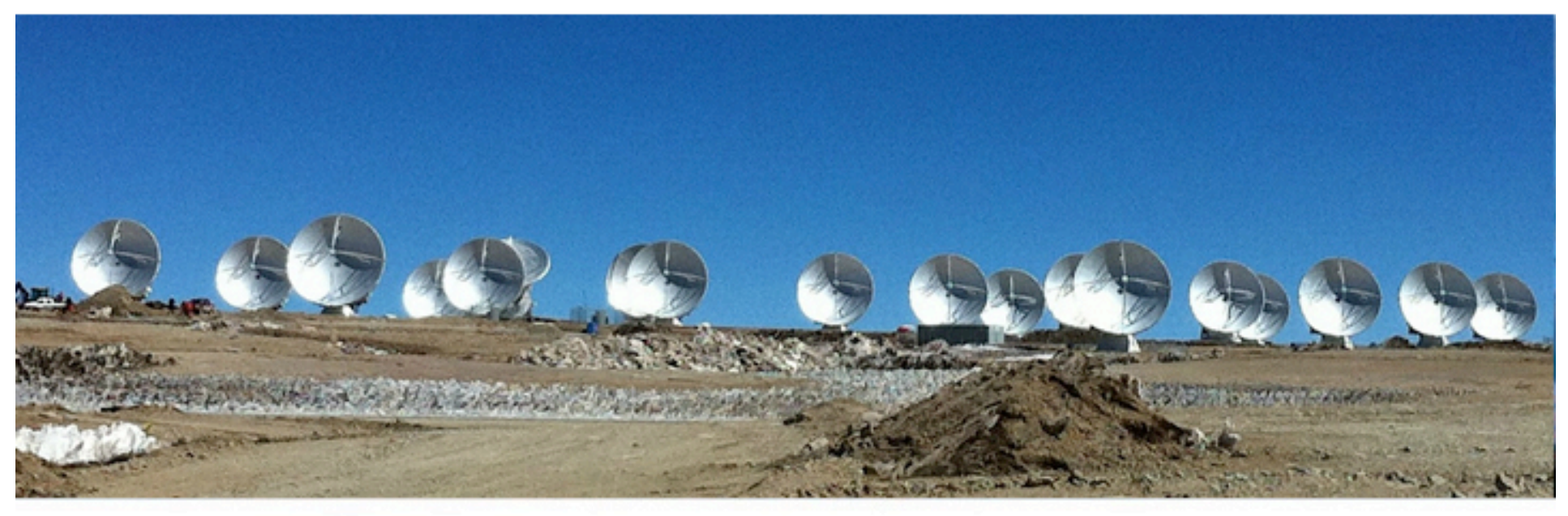

#### **Whoever**

North American ALMA Science Center

Atacama Large Millimeter/submillimeter Array Expanded Very Large Array Robert C. Byrd Green Bank Telescope Very Long Baseline Array

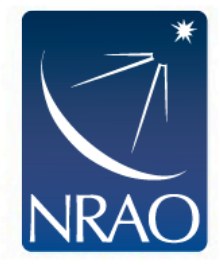

# **Imaging in CASA**

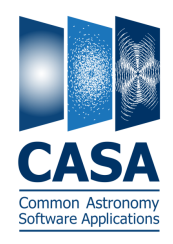

- CASA exposes imaging and deconvolution via the clean task STARTING POINT: CALIBRATED MS ("CORRECTED" COLUMN, IF PRESENT)
- Can be run interactively (using the viewer) or automatically INTERACTIVE ALLOWS ON-THE-FLY CLEAN BOXING AND STOPPING
- Key decisions:
	- $\circ$  How to grid the data (image, cell size)
	- $\circ$  How to handle the frequency axis
	- o What (if any) deconvolution to carry out
	- $\circ$  Selection and weighting of visibility data

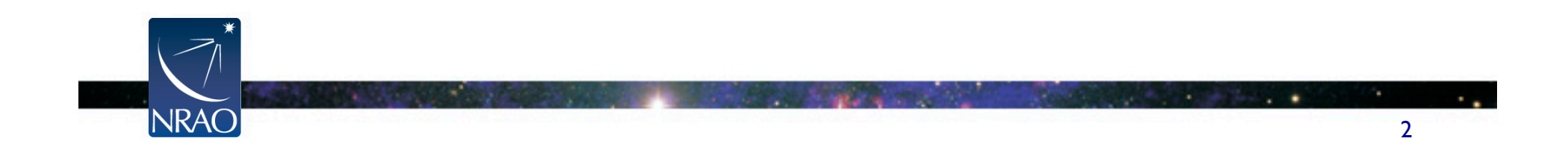

#### **clean**

 $-----&inp(\text{clean})$ 

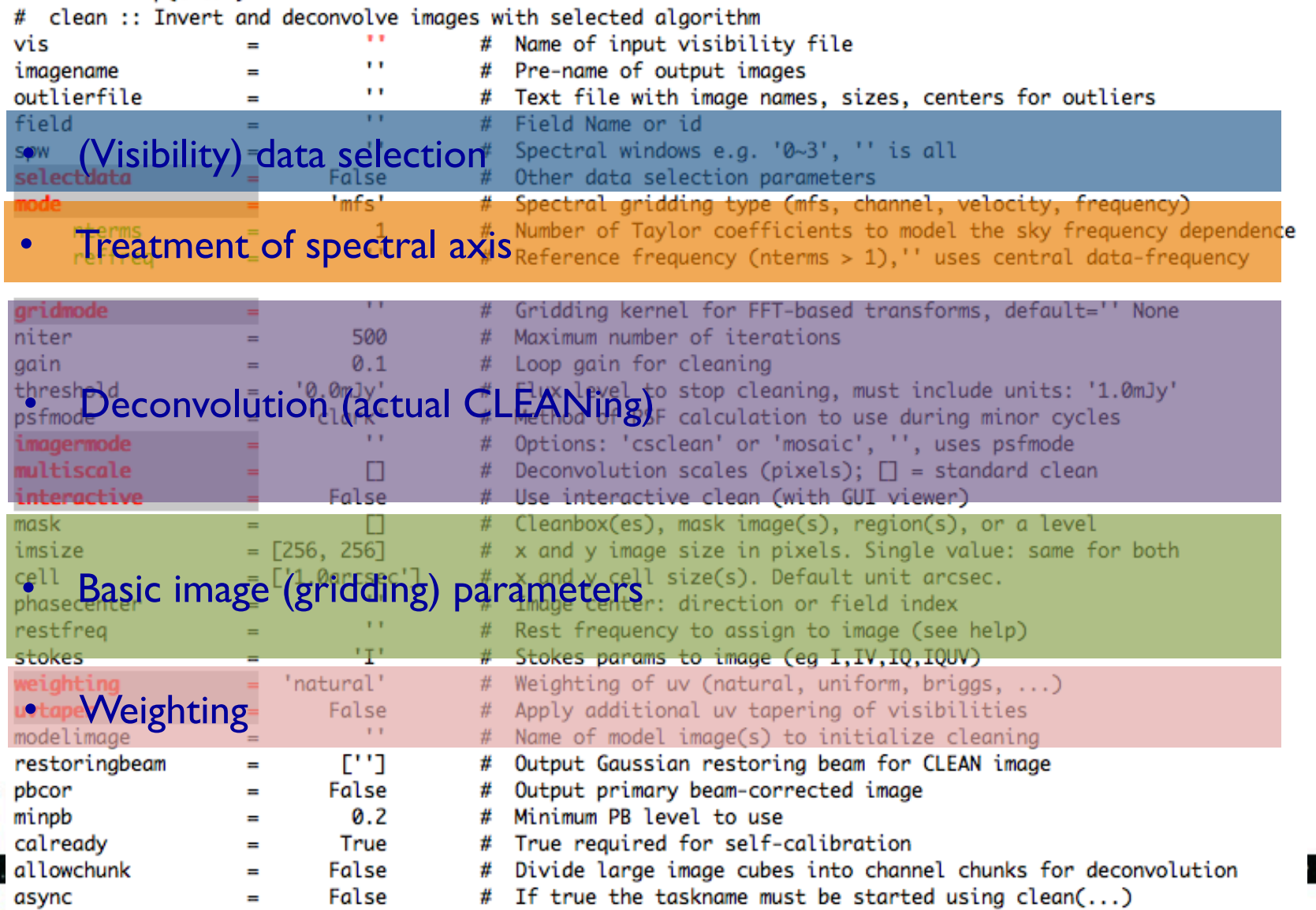

CASA Common Astronomy<br>Software Applications

#### **clean: Imaging**

- image size TYPICALLY ~ PRIMARY BEAM AREA UNLESS IN SPECIAL CASE
- cell size SET THIS TO PLACE ~4-5 PIXELS ACROSS YOUR PSF CORE
- Weighting ("uniform", "robust", "natural") USED TO ASSEMBLE VISIBILITIES INTO IMAGE, AFFECT PSF/SENSITIVITY
- Optionally "taper" (smooth) the data to target resolution

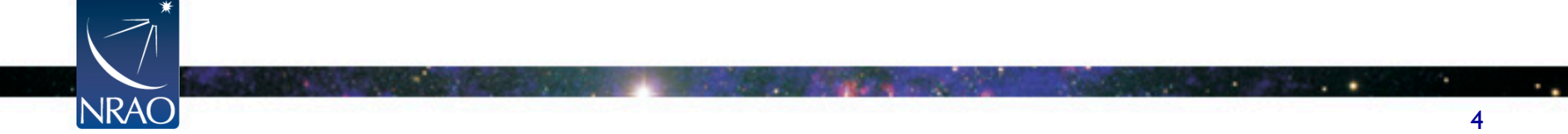

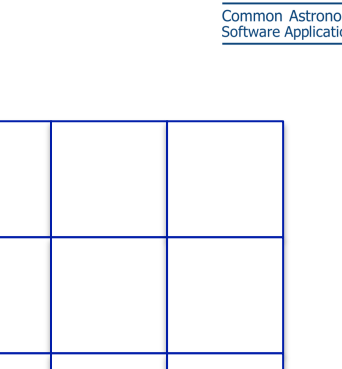

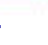

#### **clean: Imaging**

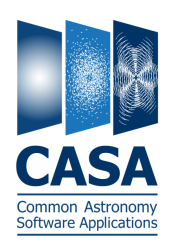

- Handling of spectral axis for **cube**: START, STOP, WIDTH OF PLANE
	- o Define planes by channel
	- o Define planes by velocity
	- o Define planes by frequency
- Handling of spectral axis for **image**:

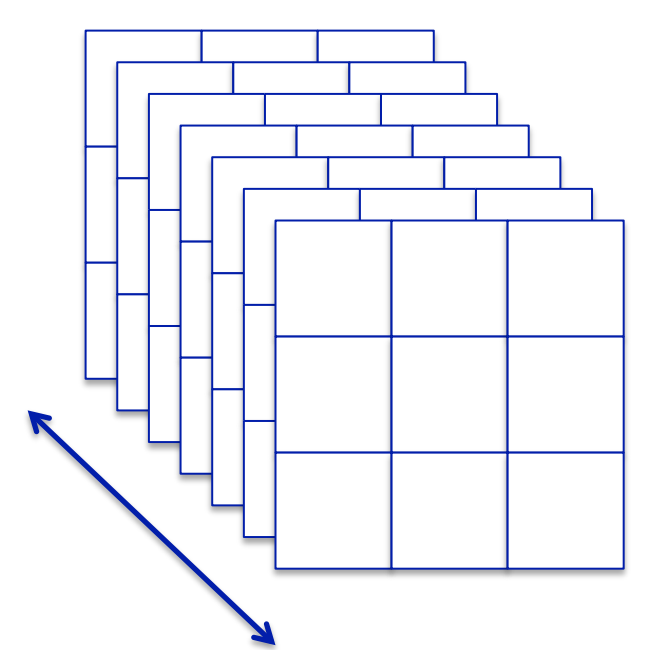

- o "multifrequency synthesis" accounts for u-v position vs. frequency
- o (Optional) Deconvolution components can have spectral index I.E., INTENSITY DEPENDENT ON FREQUENCY

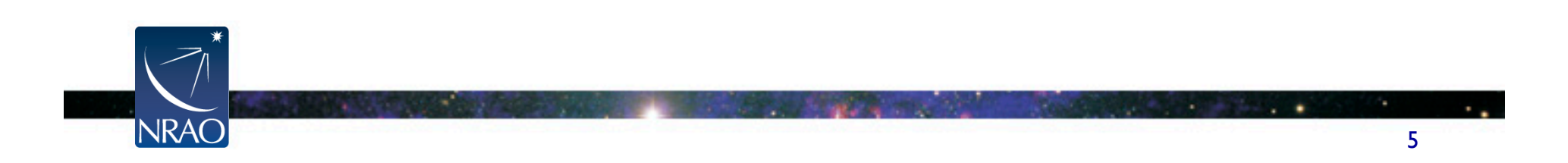

#### **clean: Deconvolution**

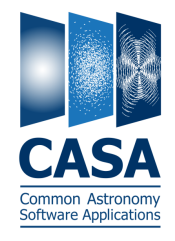

- Image reconstruction to account for imperfect u-v coverage
- Basic Procedure:
	- o Identify brightest spot in image
	- o Subtract a point source with some fraction of that intensity
	- o Add a corresponding point source to a "model" image
	- o Proceed until no signal left in image
	- o Convolve model with "clean beam" and add to residuals

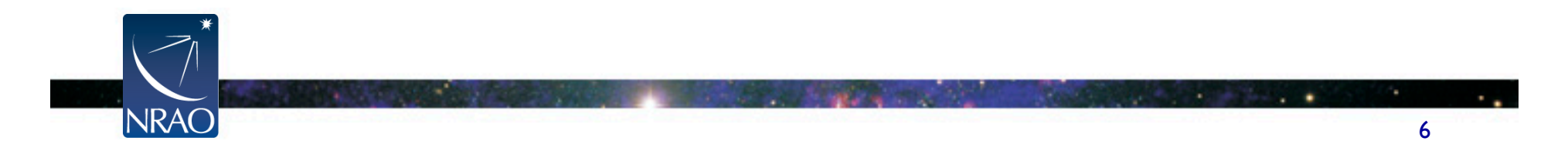

## **Deconvolution Illustrated**

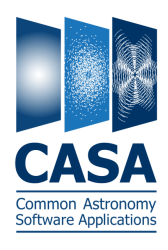

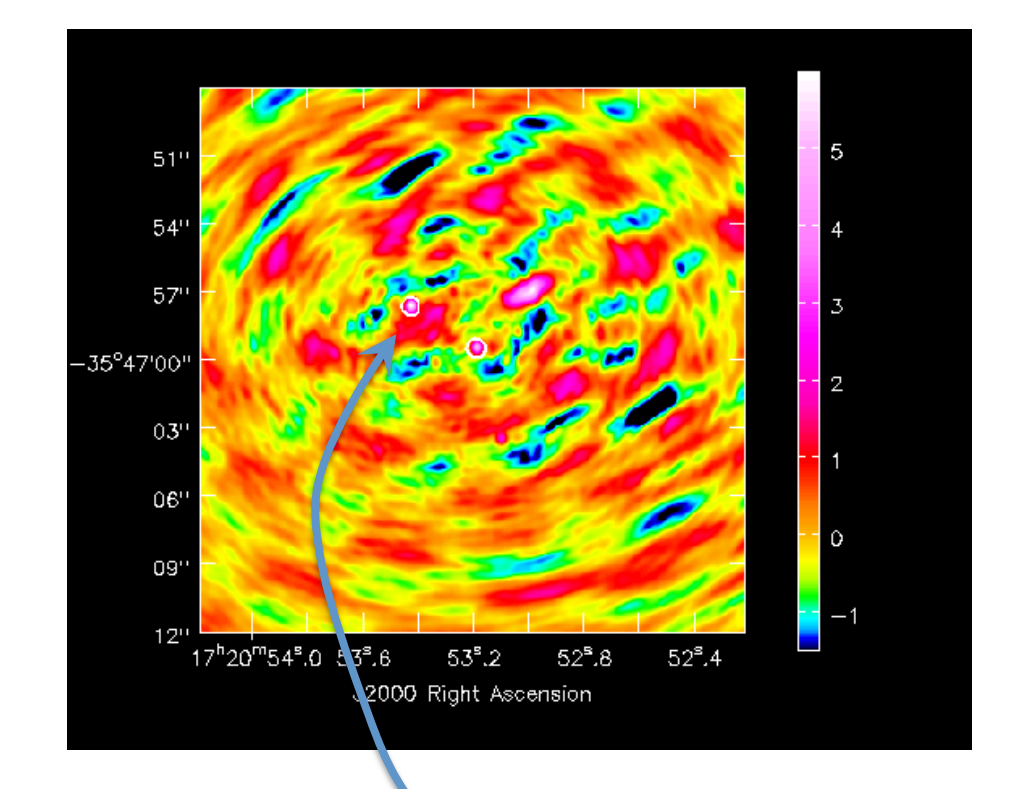

• Find brightest points in "dirty" image

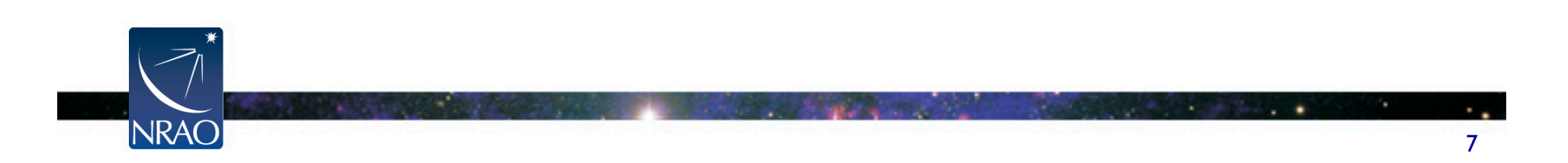

## **Deconvolution Illustrated**

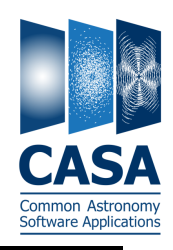

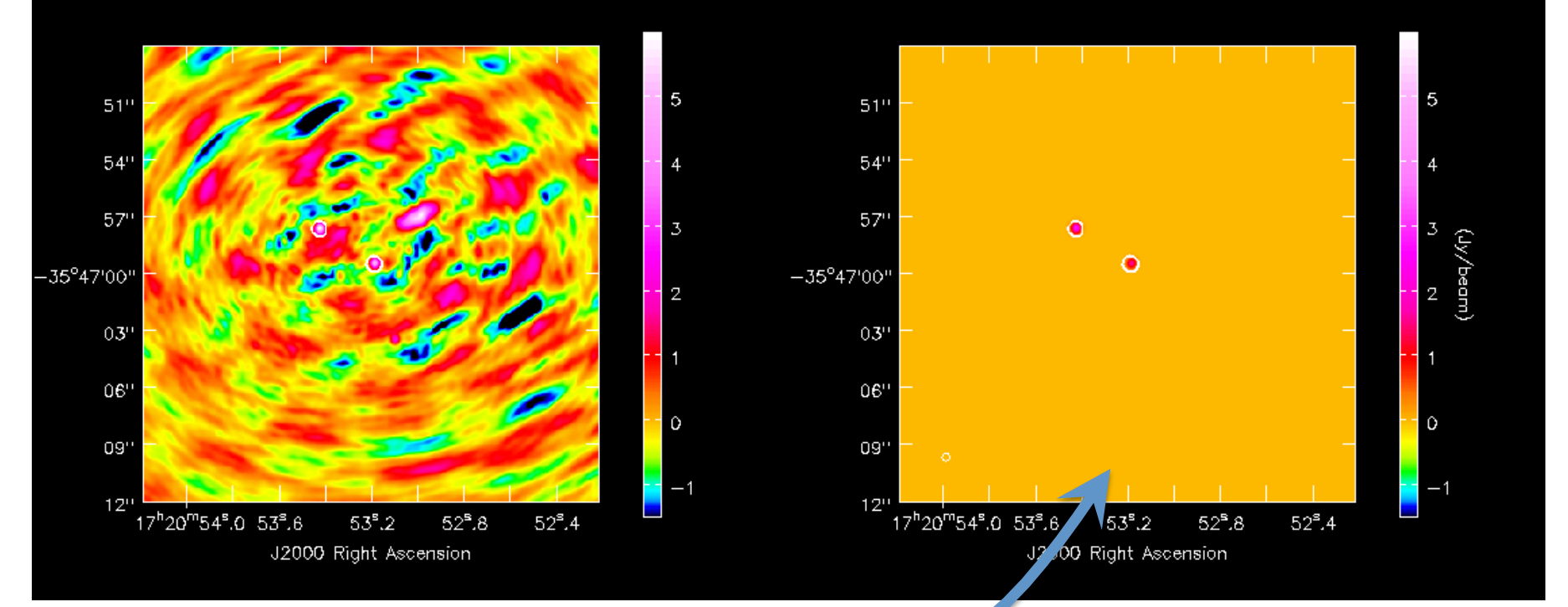

- Find brightest points in "dirty" image
- Create model image containing a fraction of those flux points

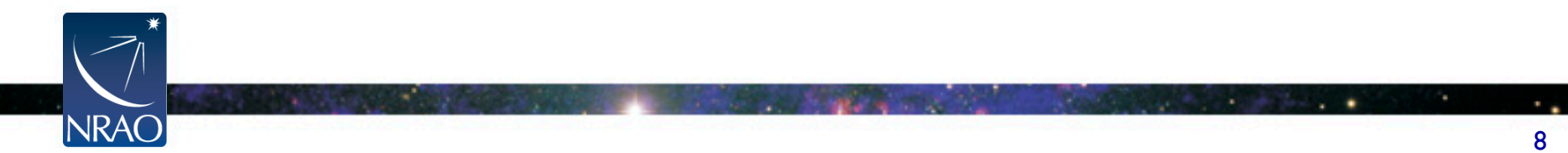

## **Deconvolution Illustrated**

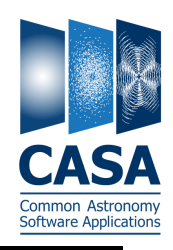

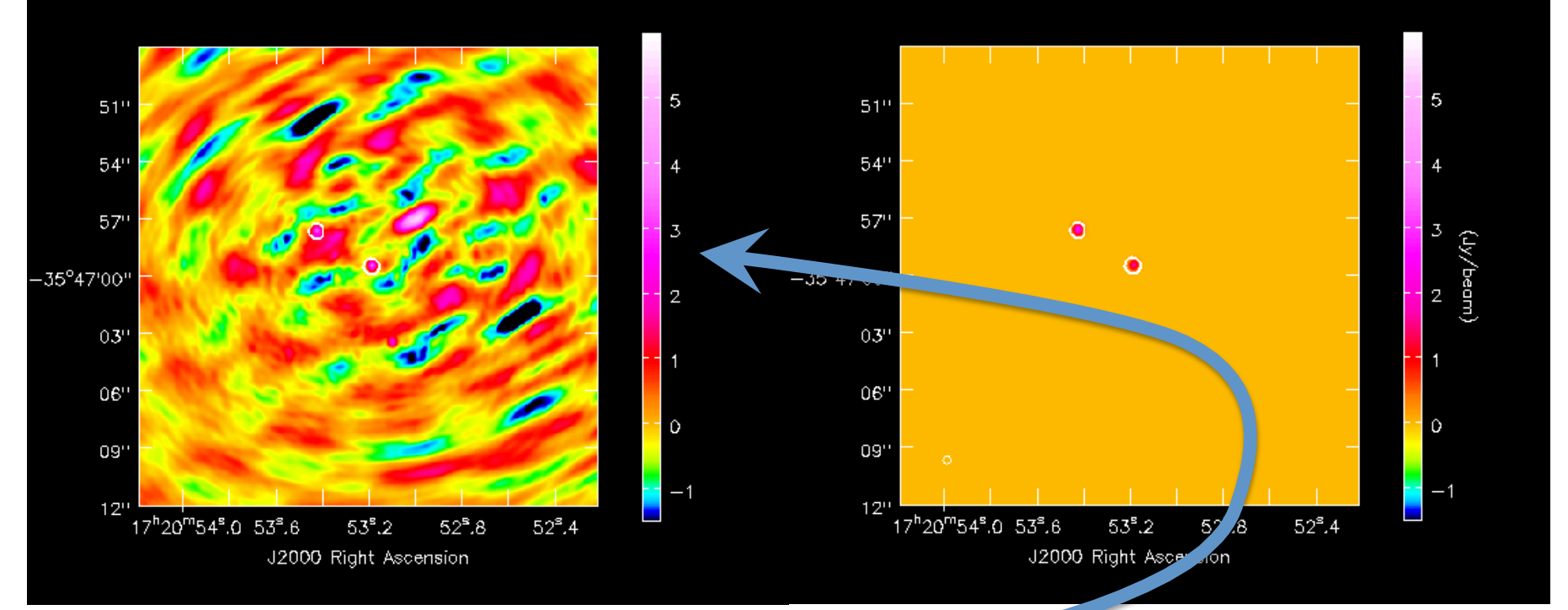

- Find brightest points in dirty image
- Create model image containing a fraction of those flux points
- Subtract model from data, leaving a residual

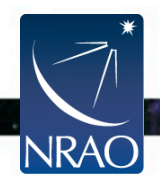

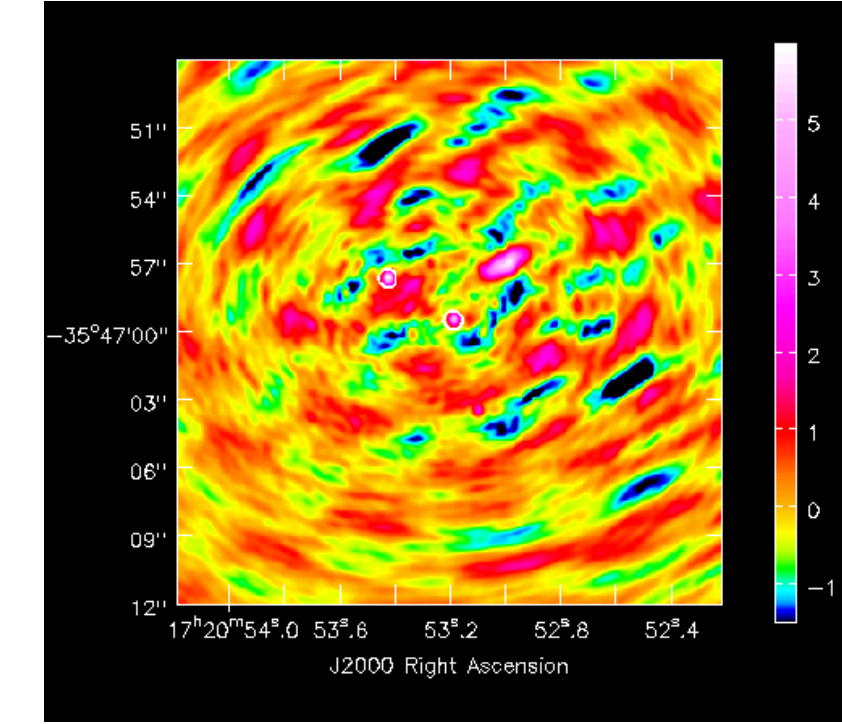

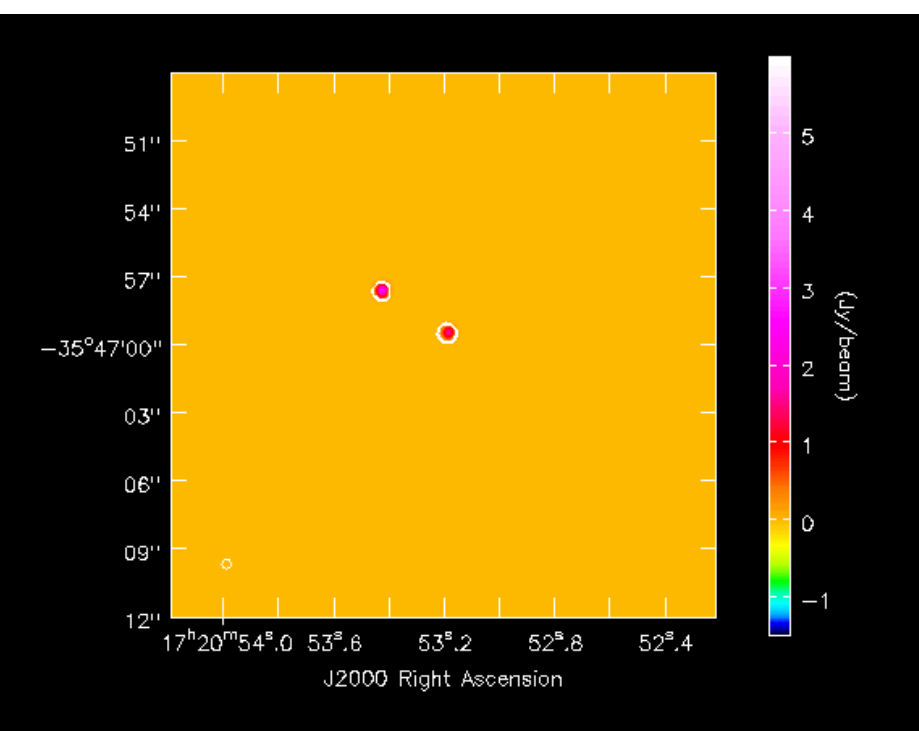

- Find brightest points in dirty image
- Create model image containing a fraction of those flux points
- Subtract model from data, leaving a residual

**TAIVTU** 

 $\bullet$  Final product = residual + model (convolved with restoring Gaussian beam)

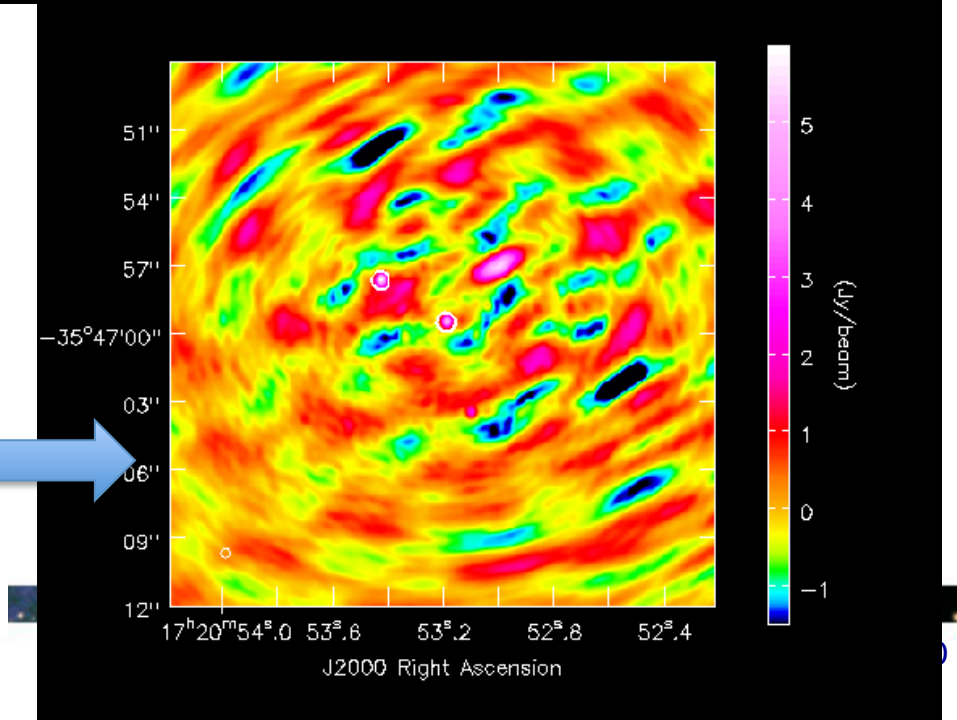

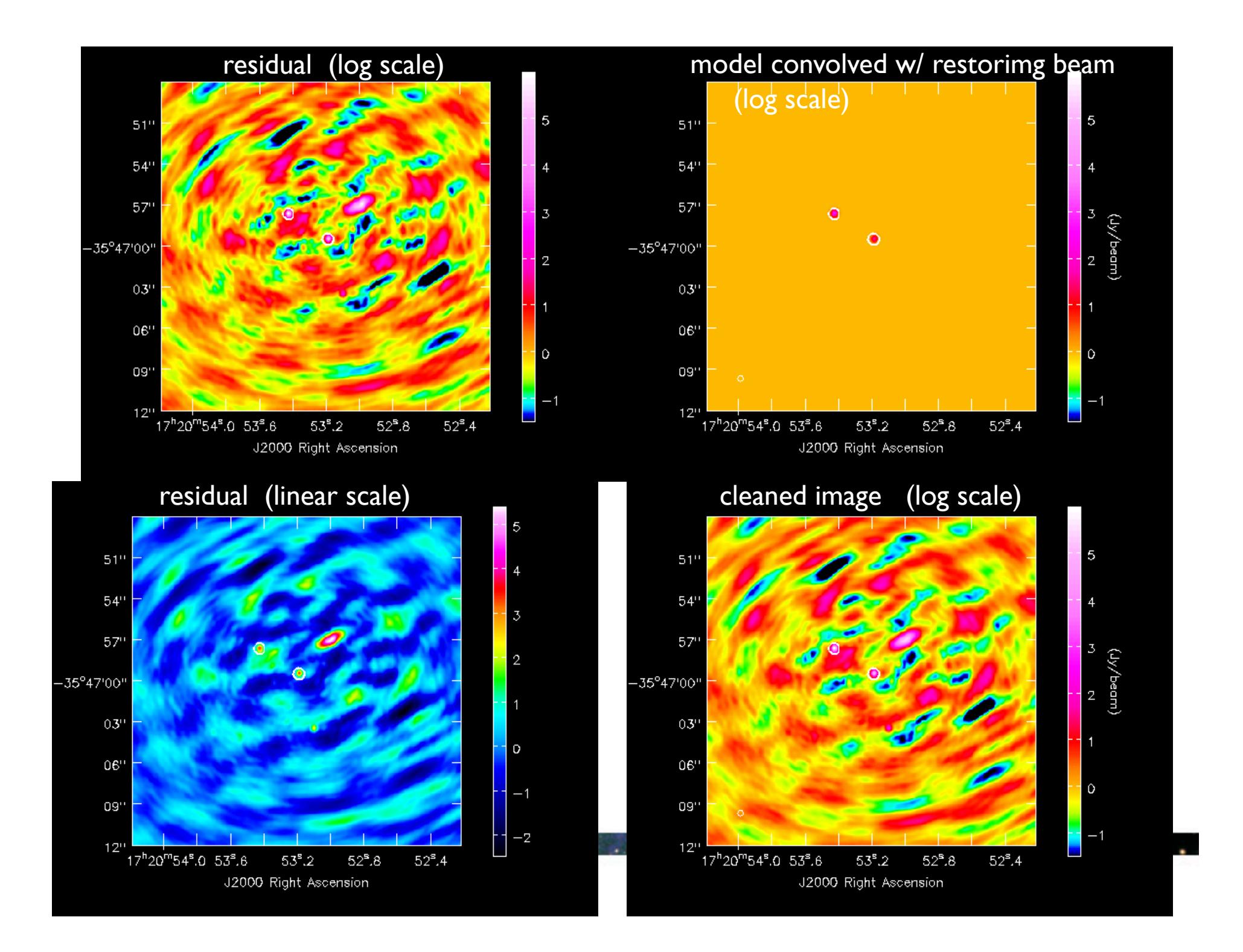

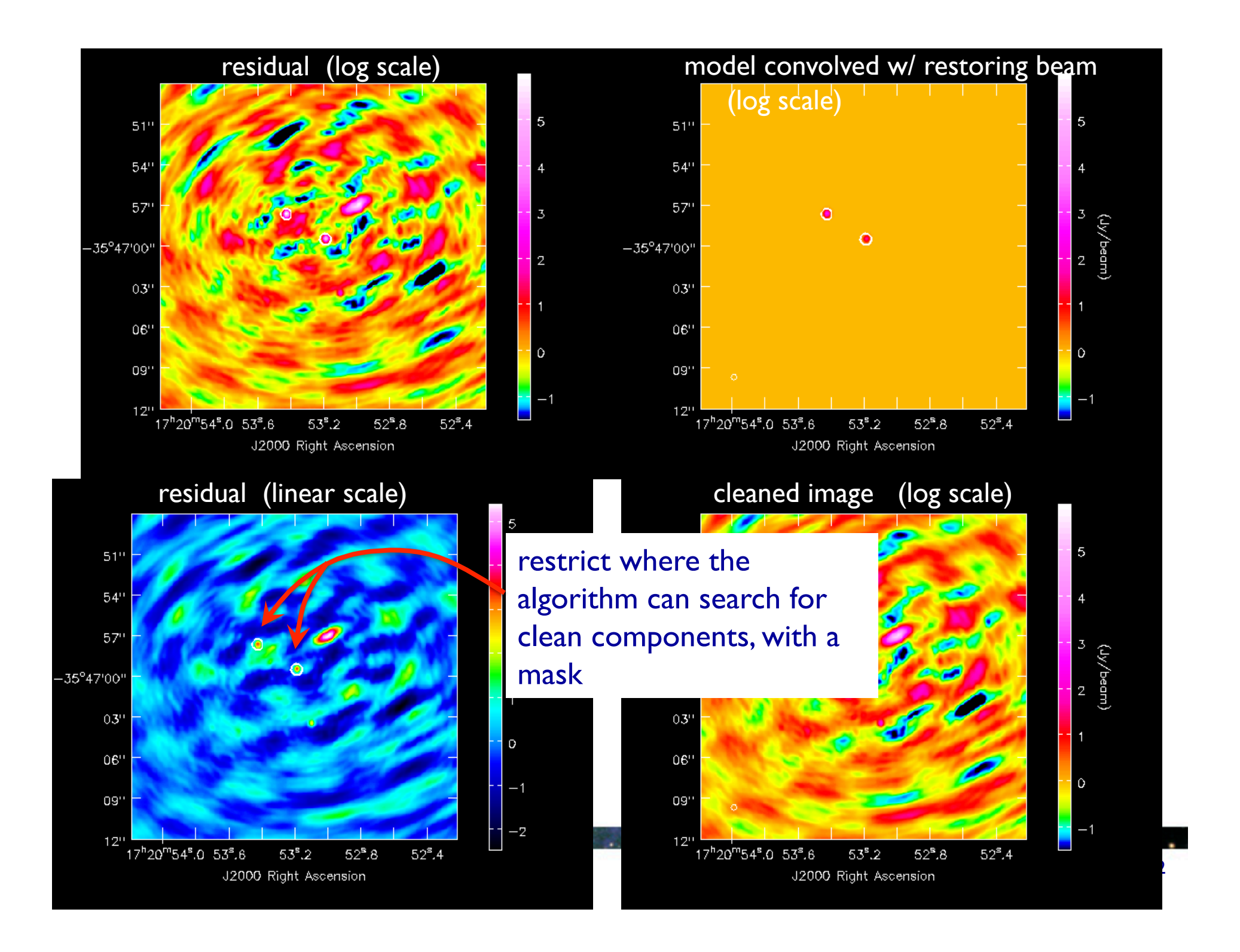

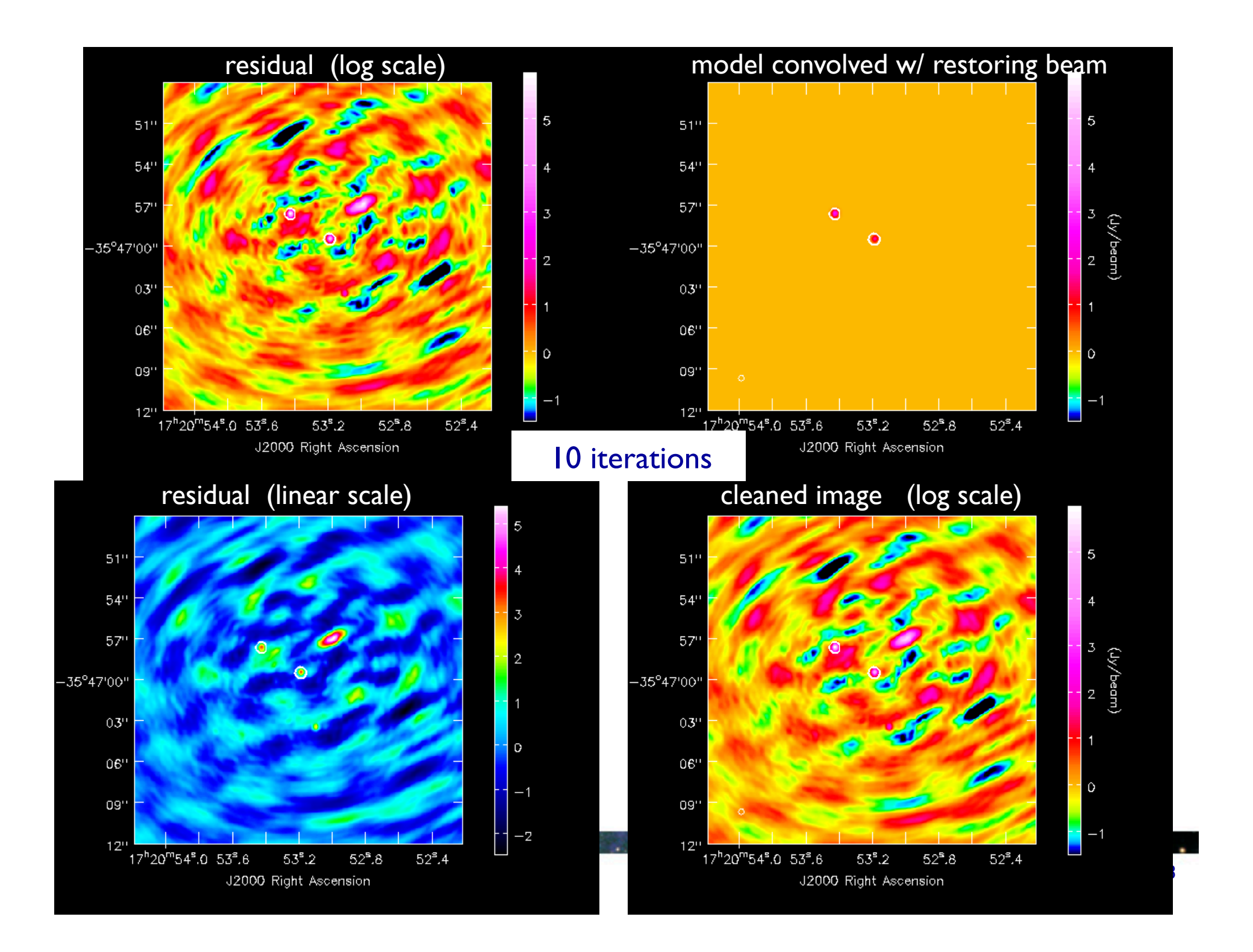

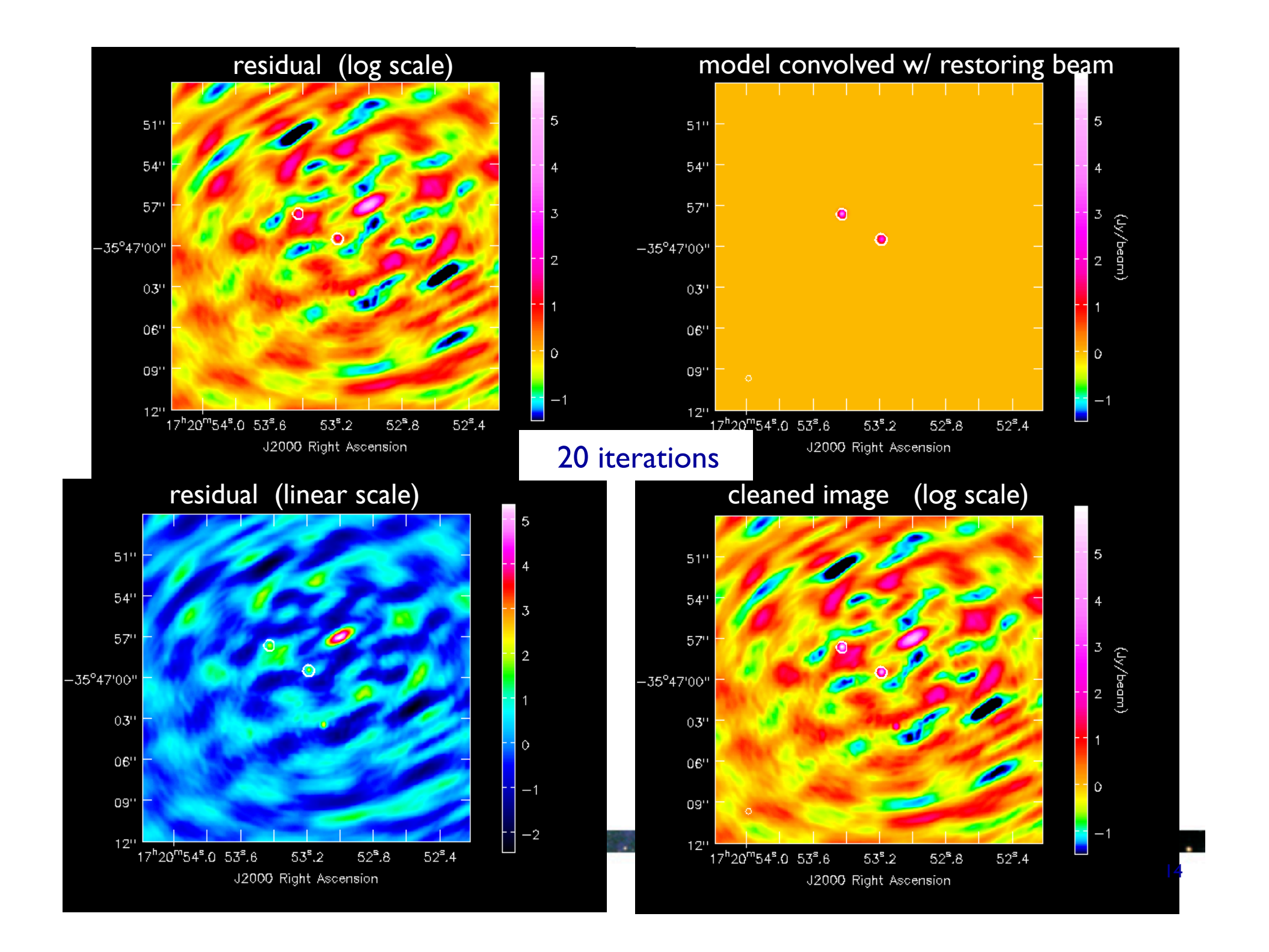

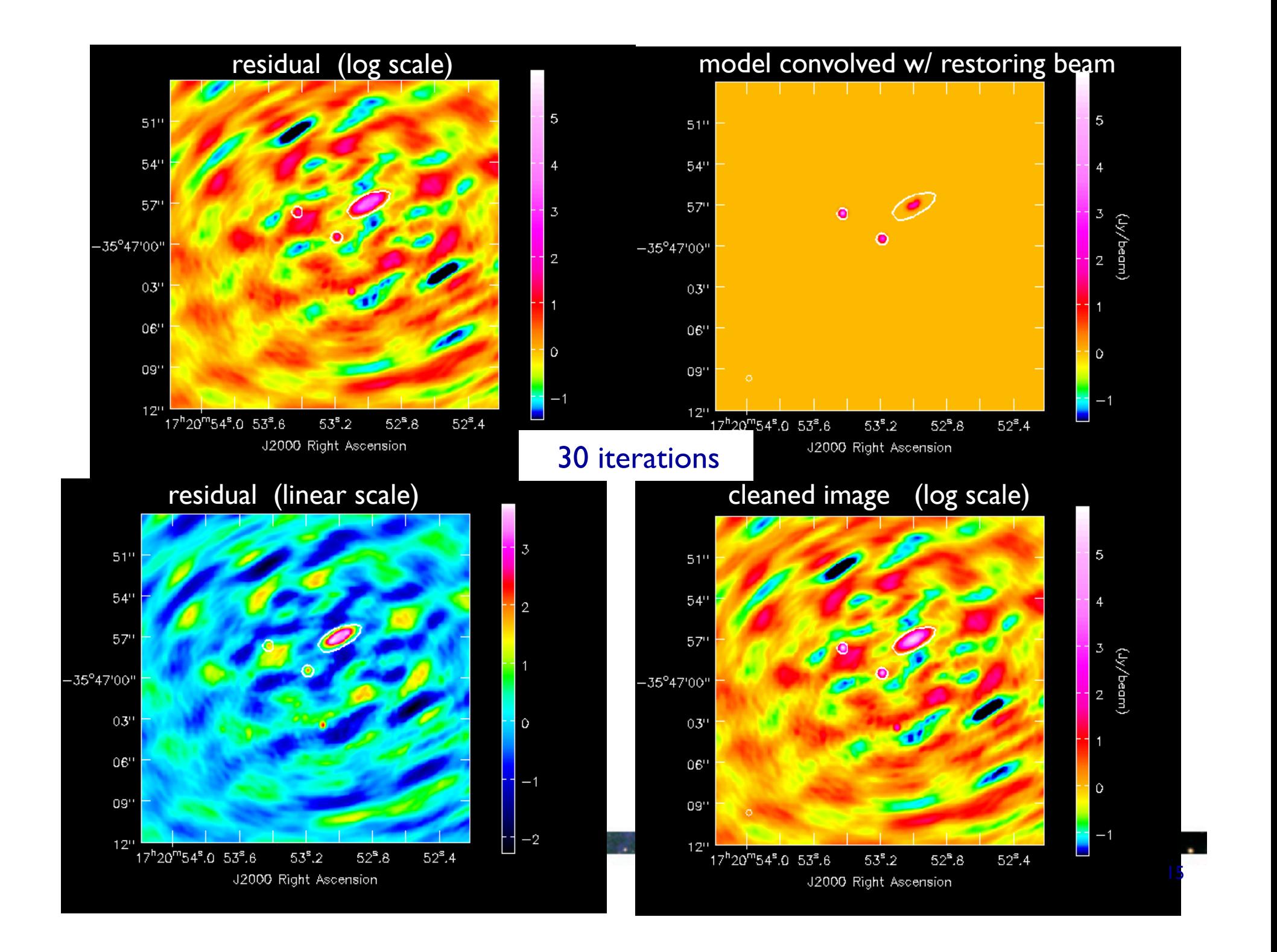

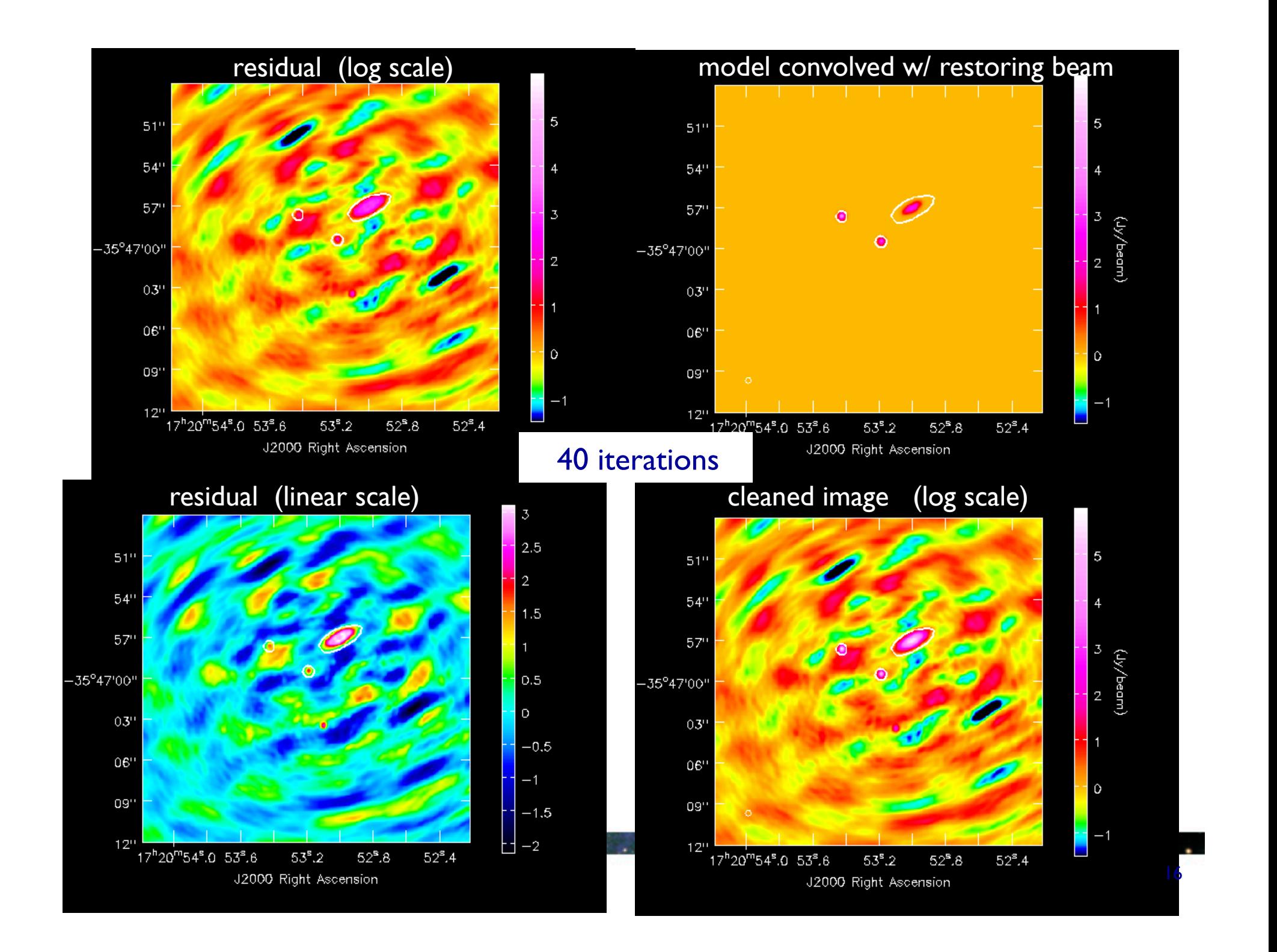

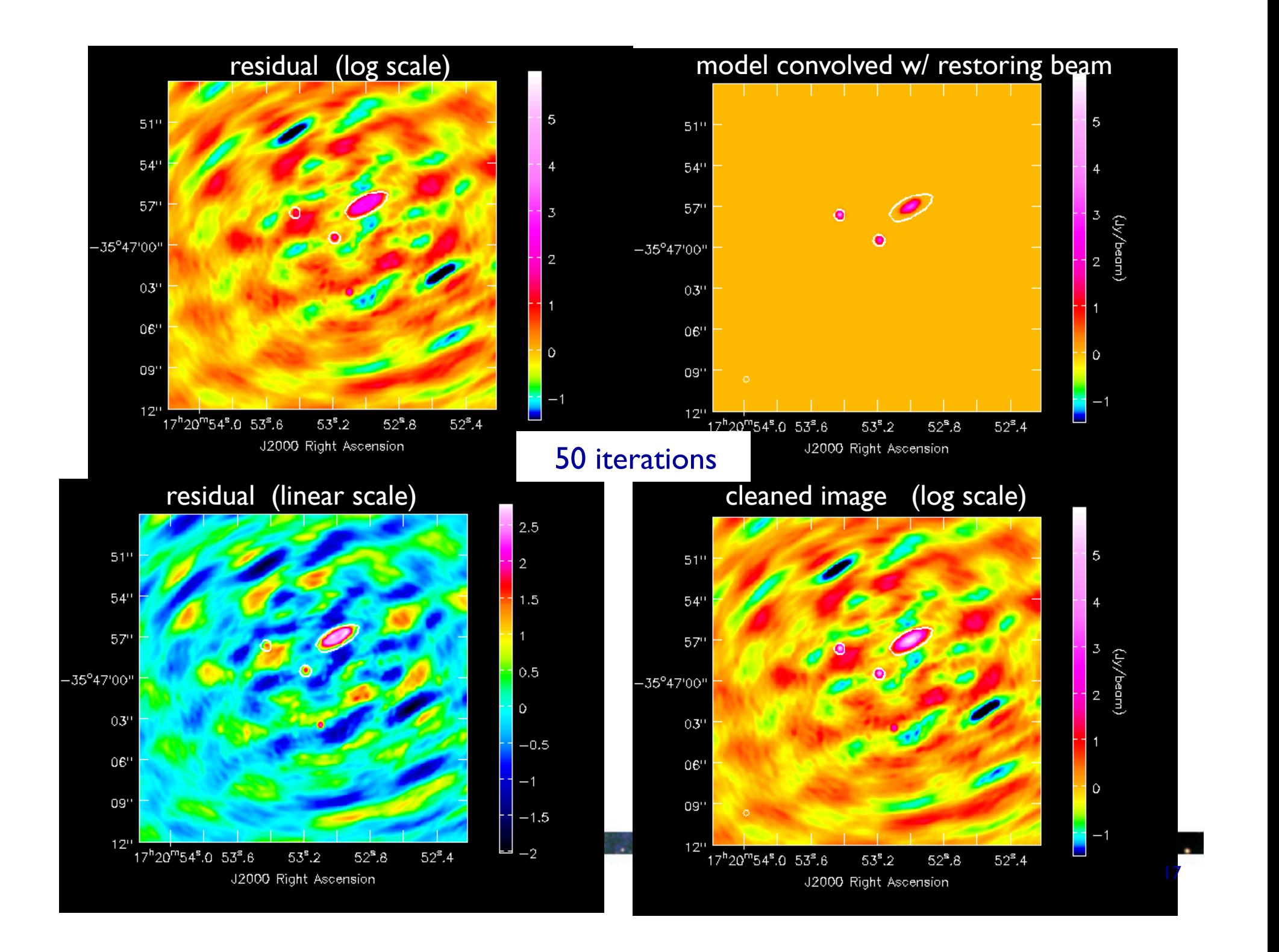

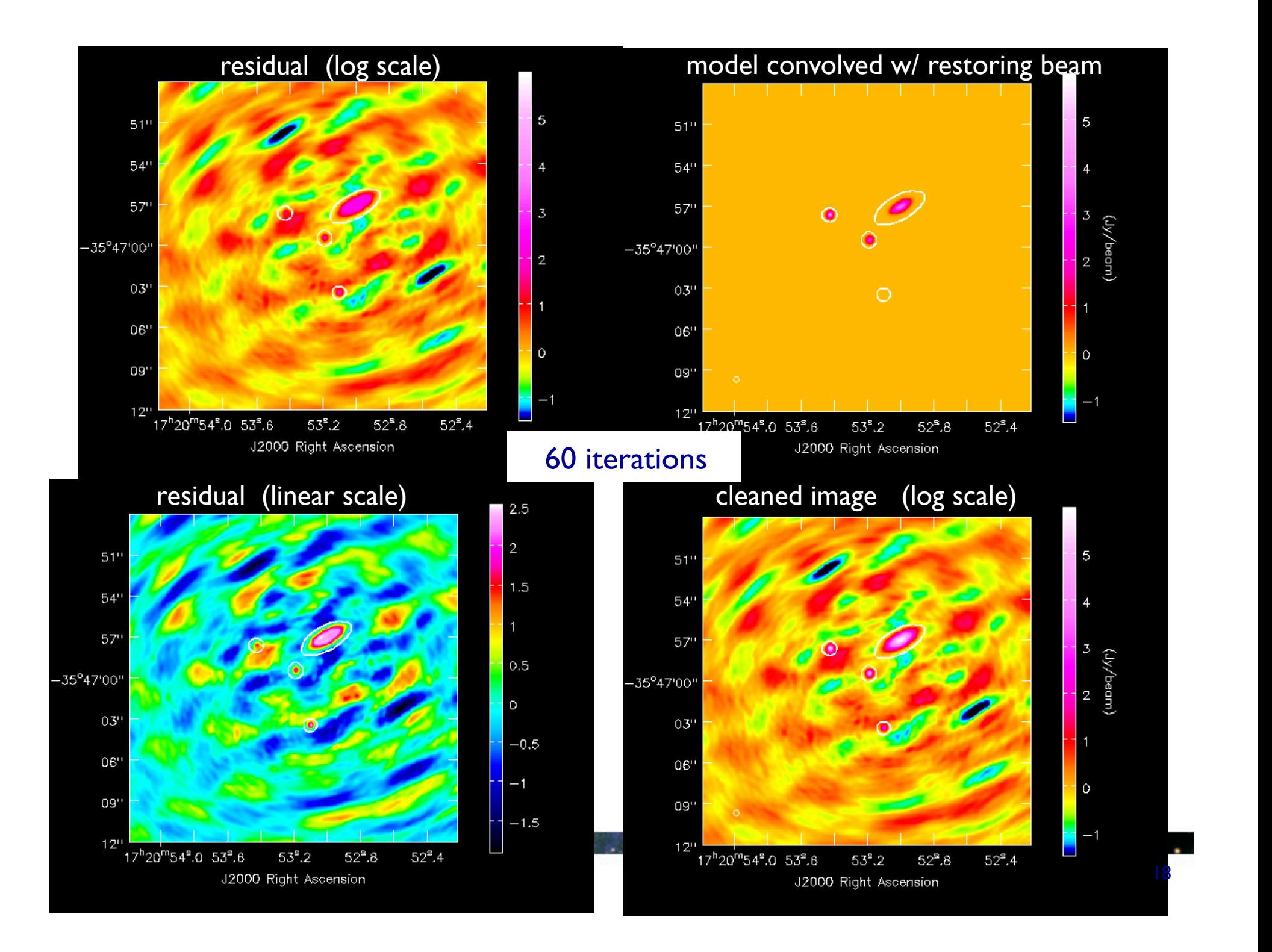

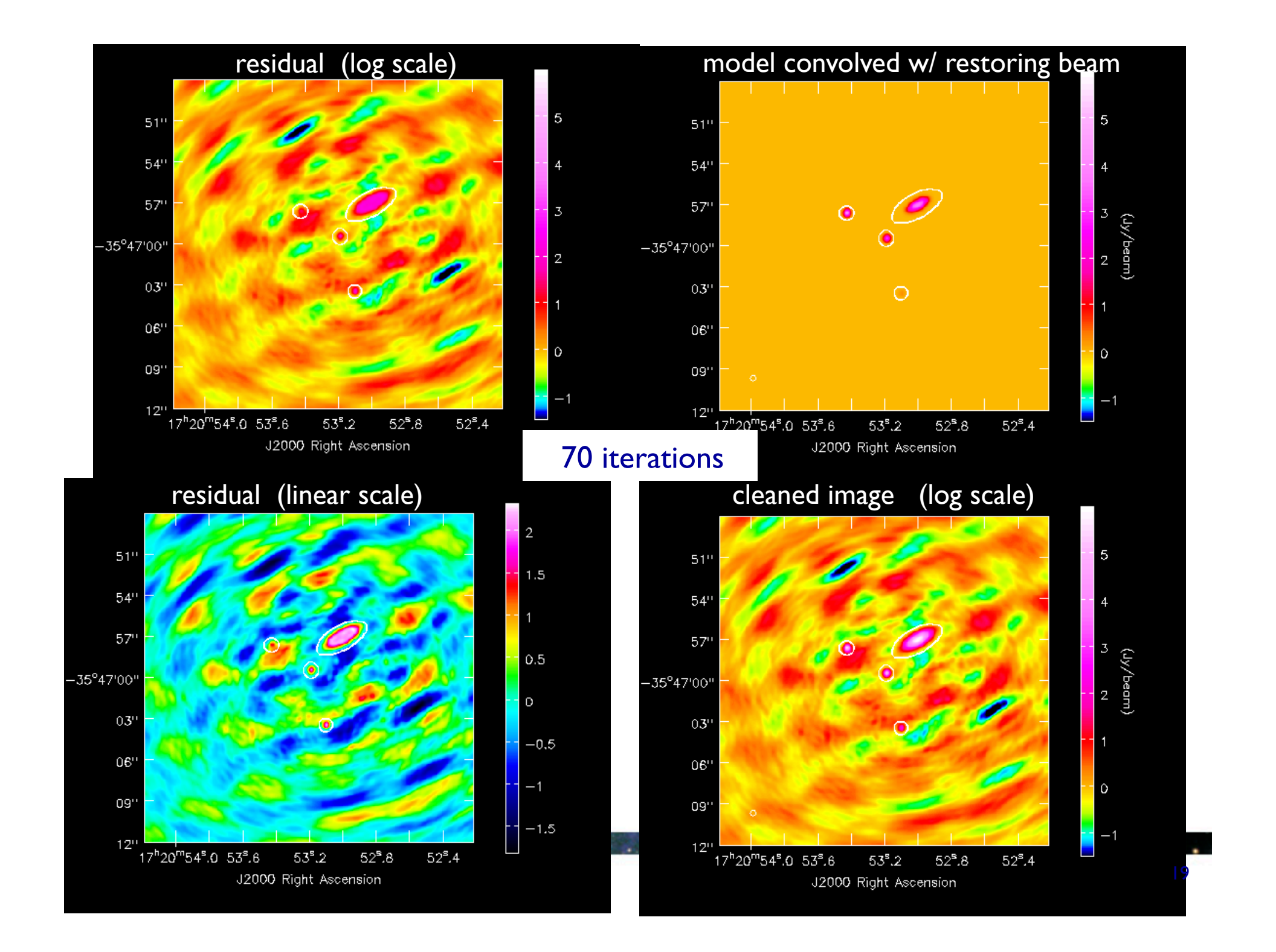

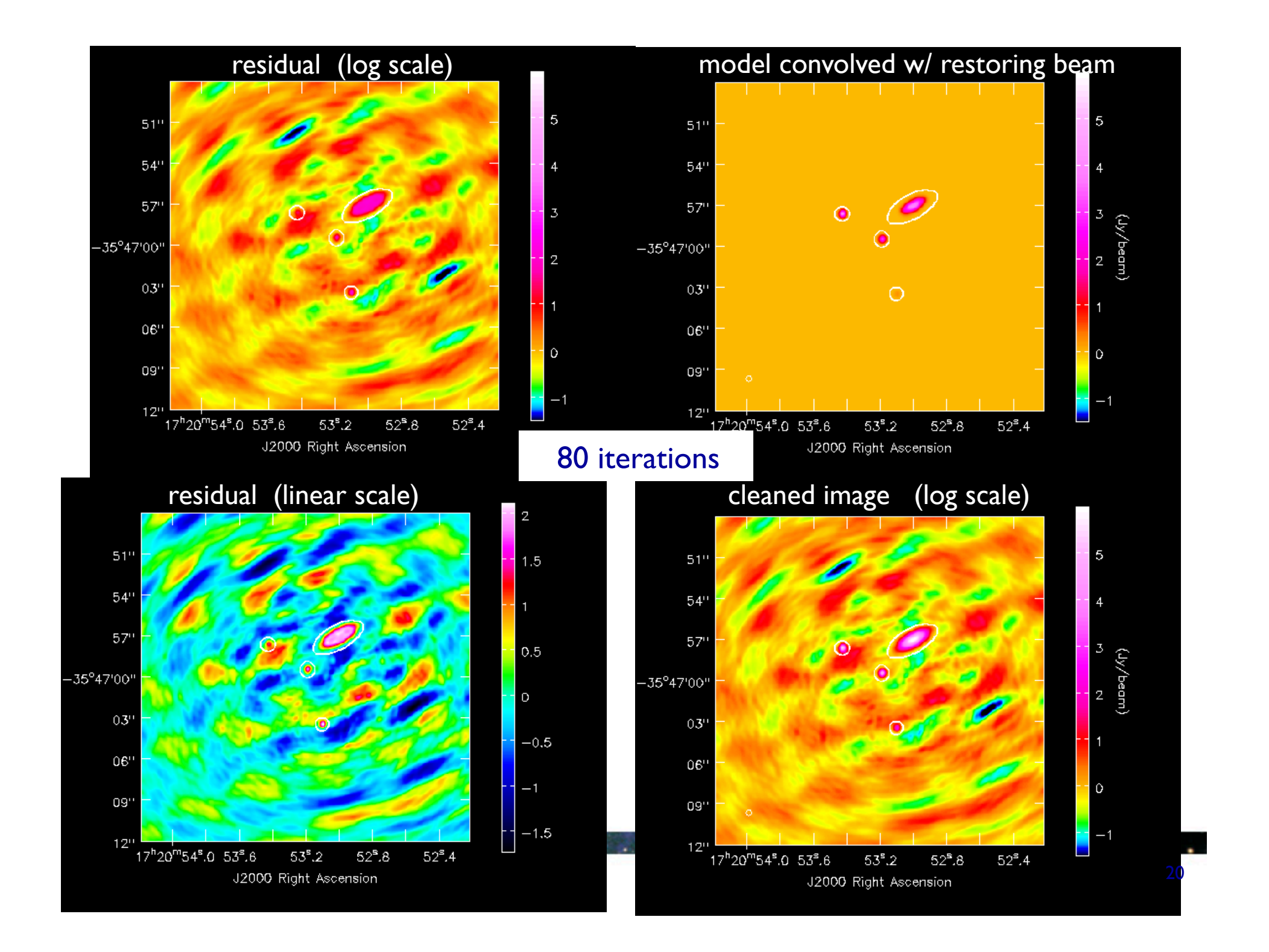

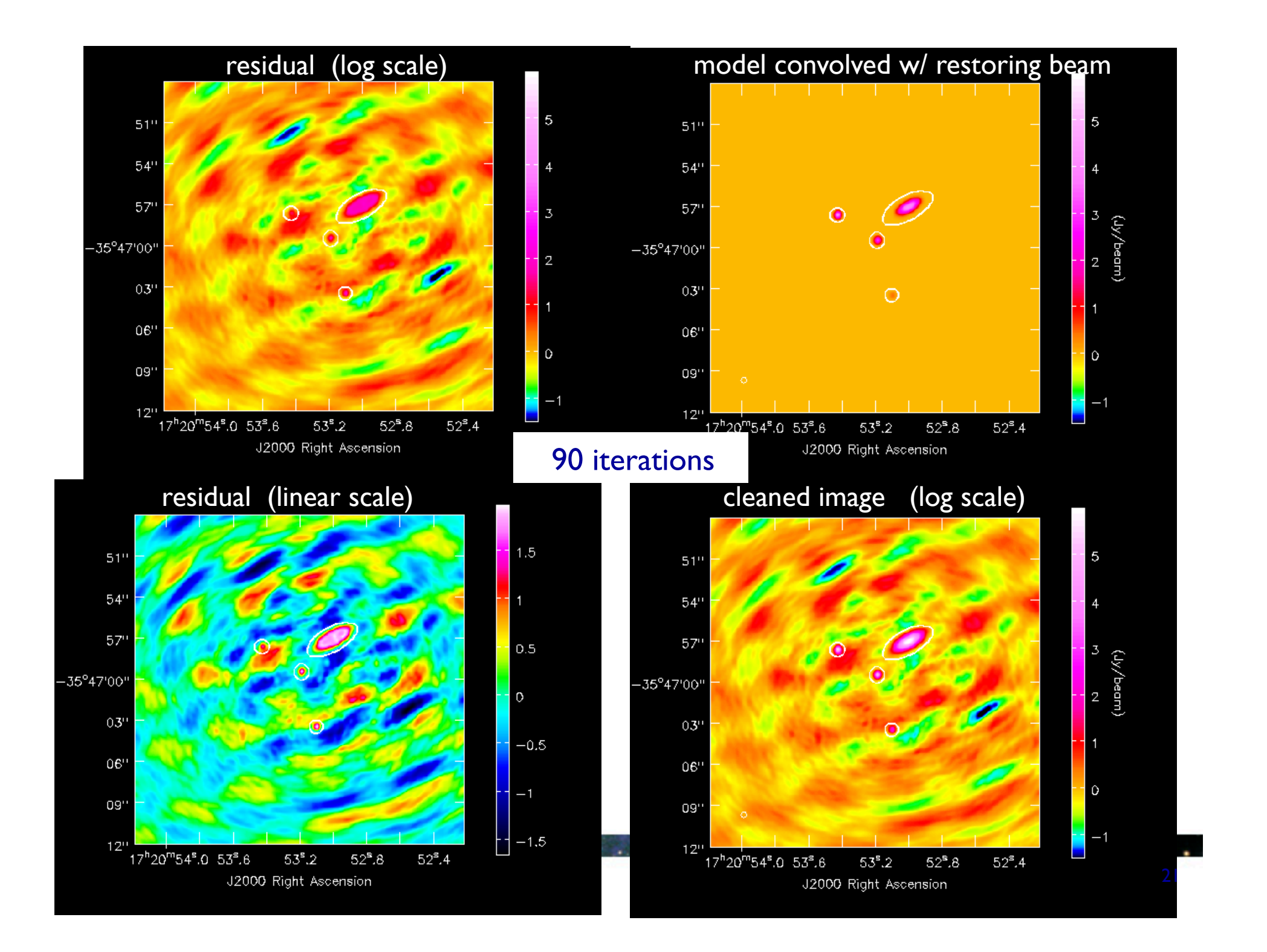

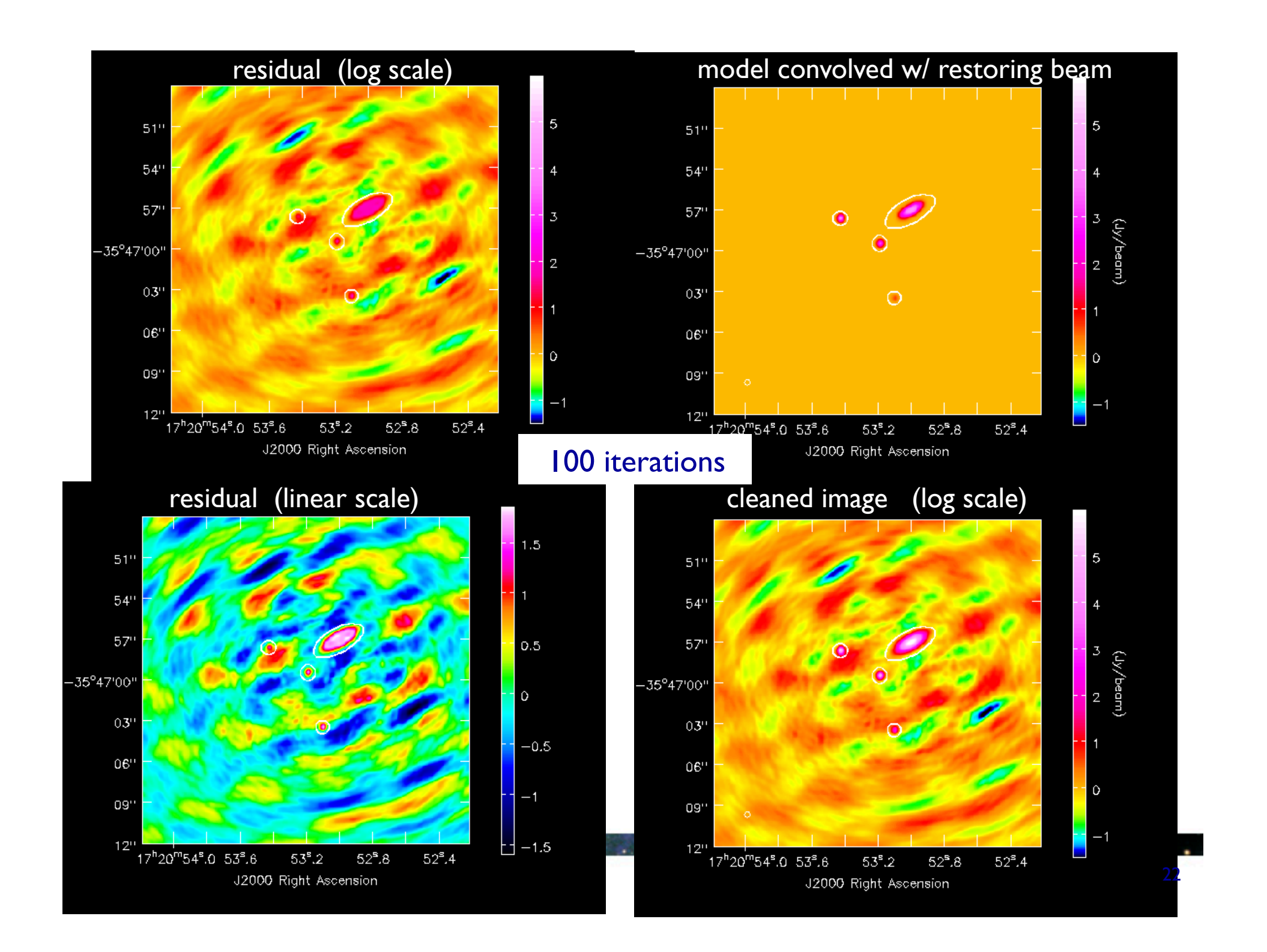

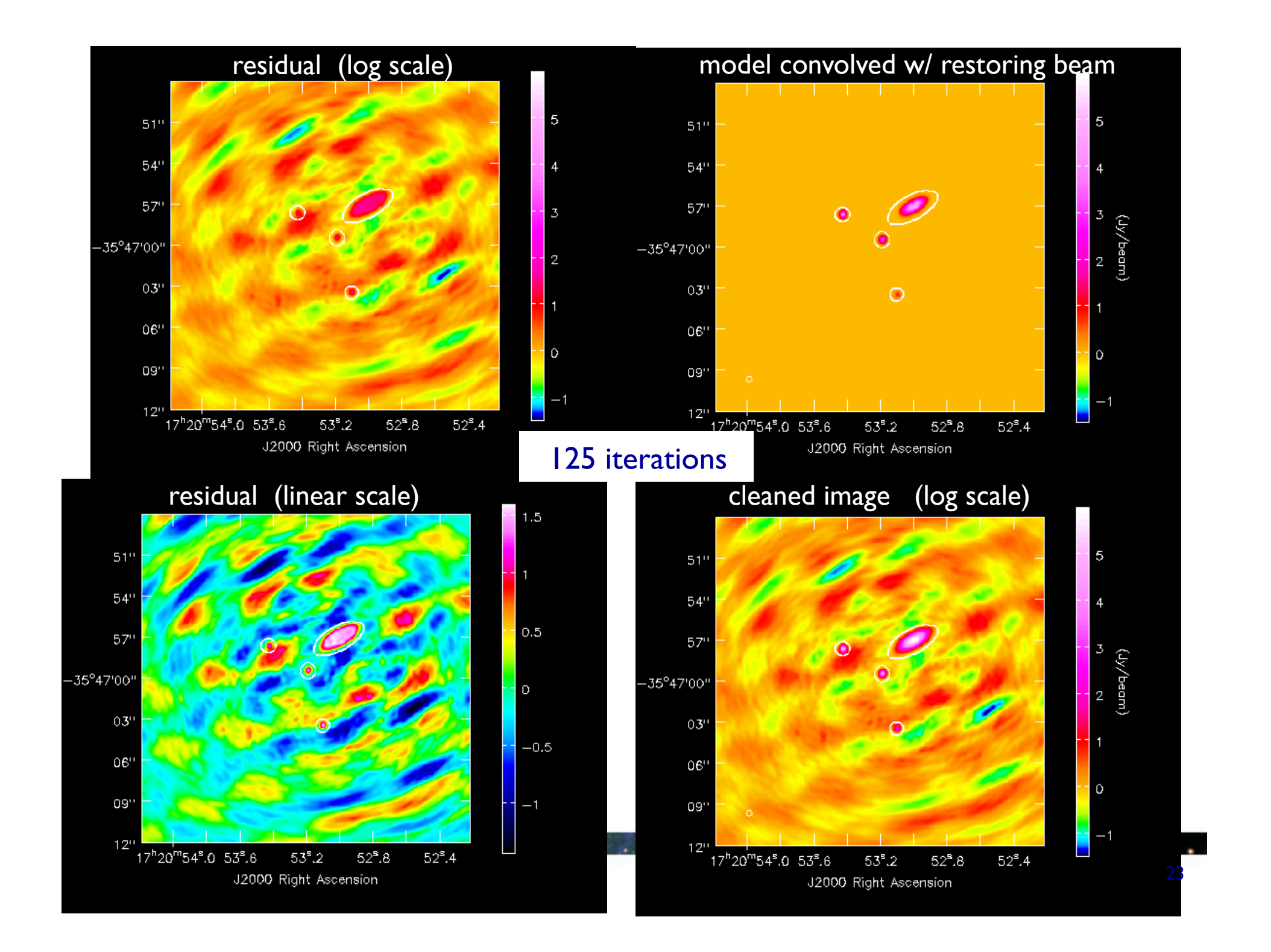

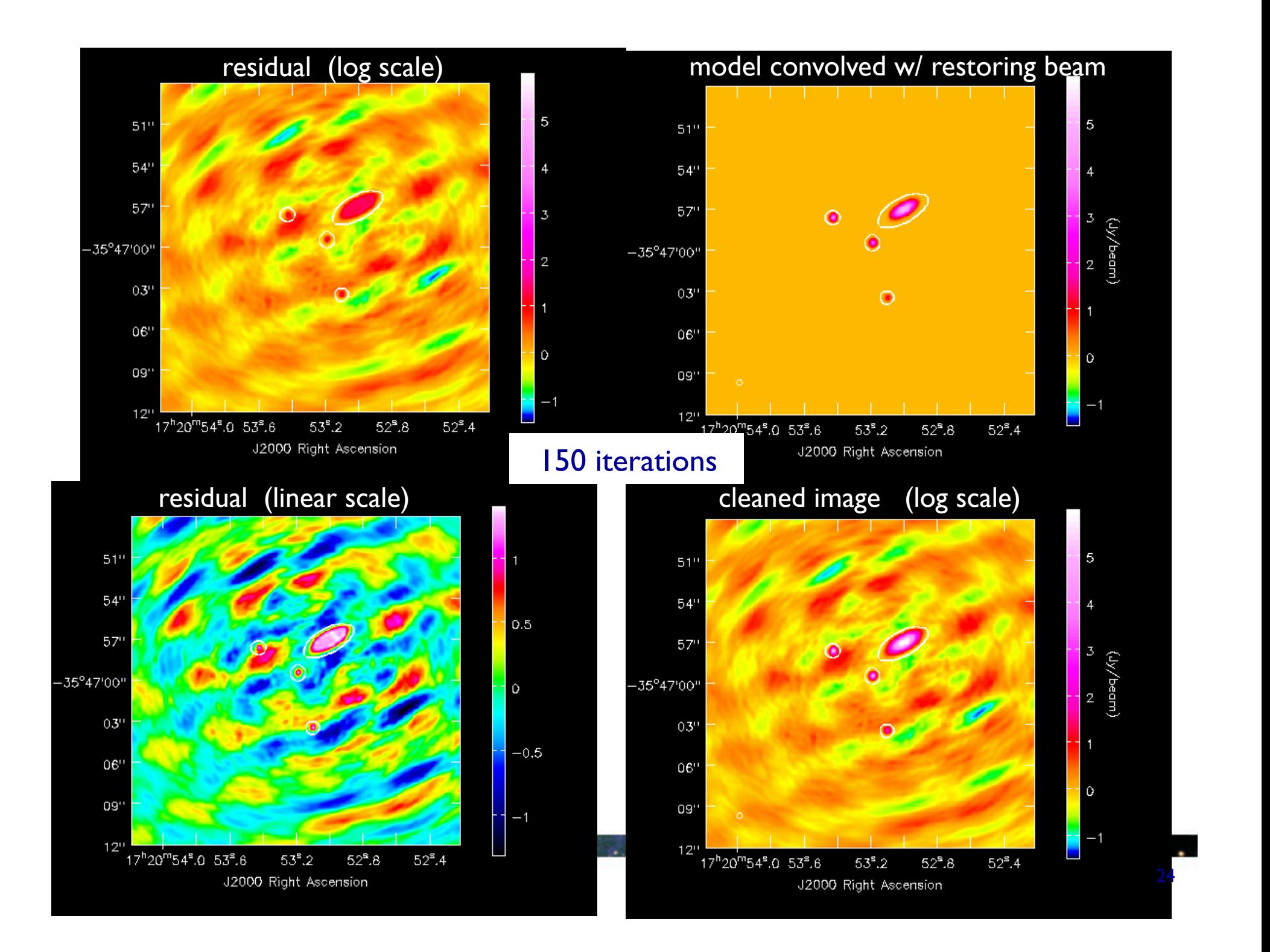

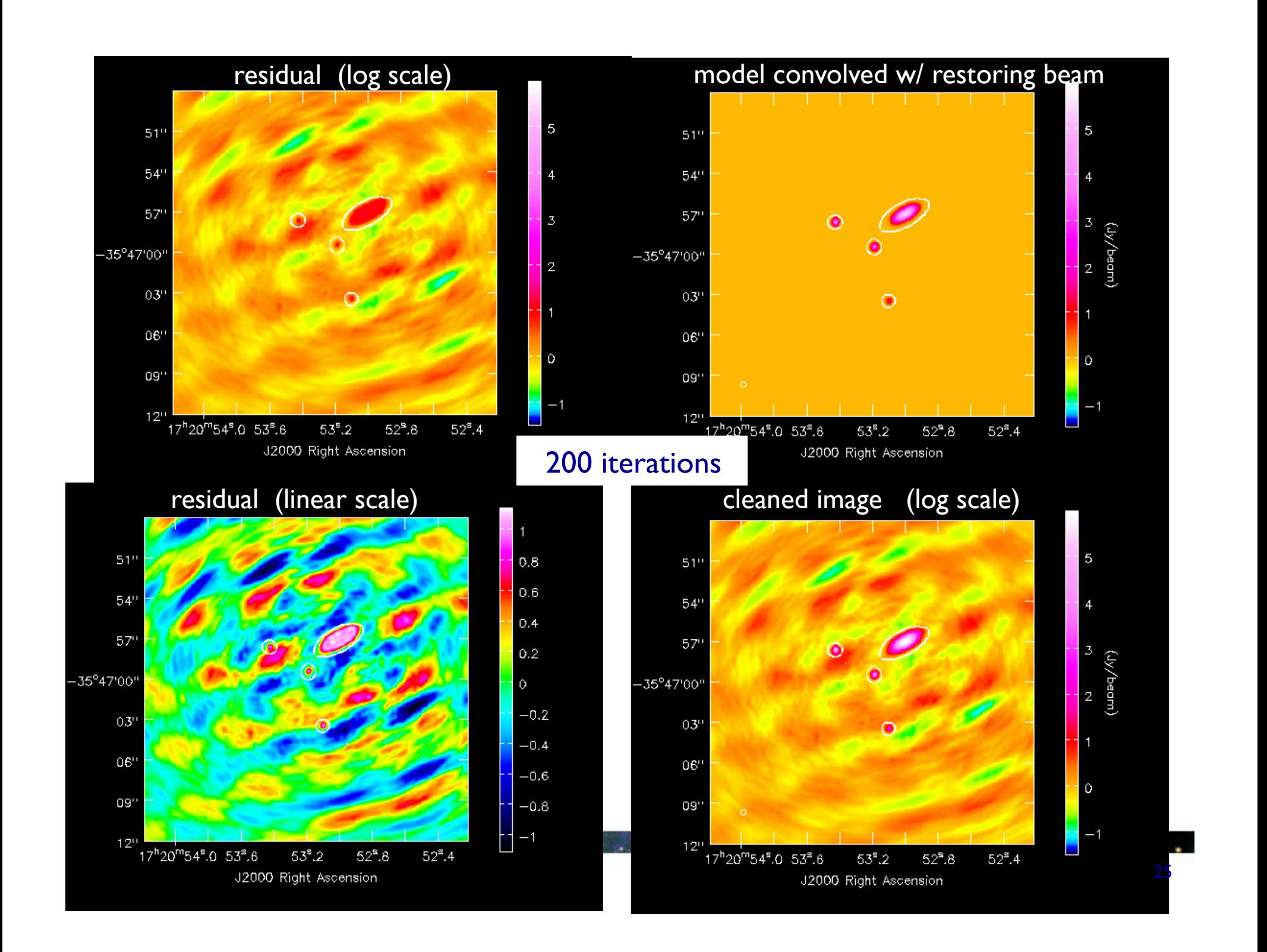

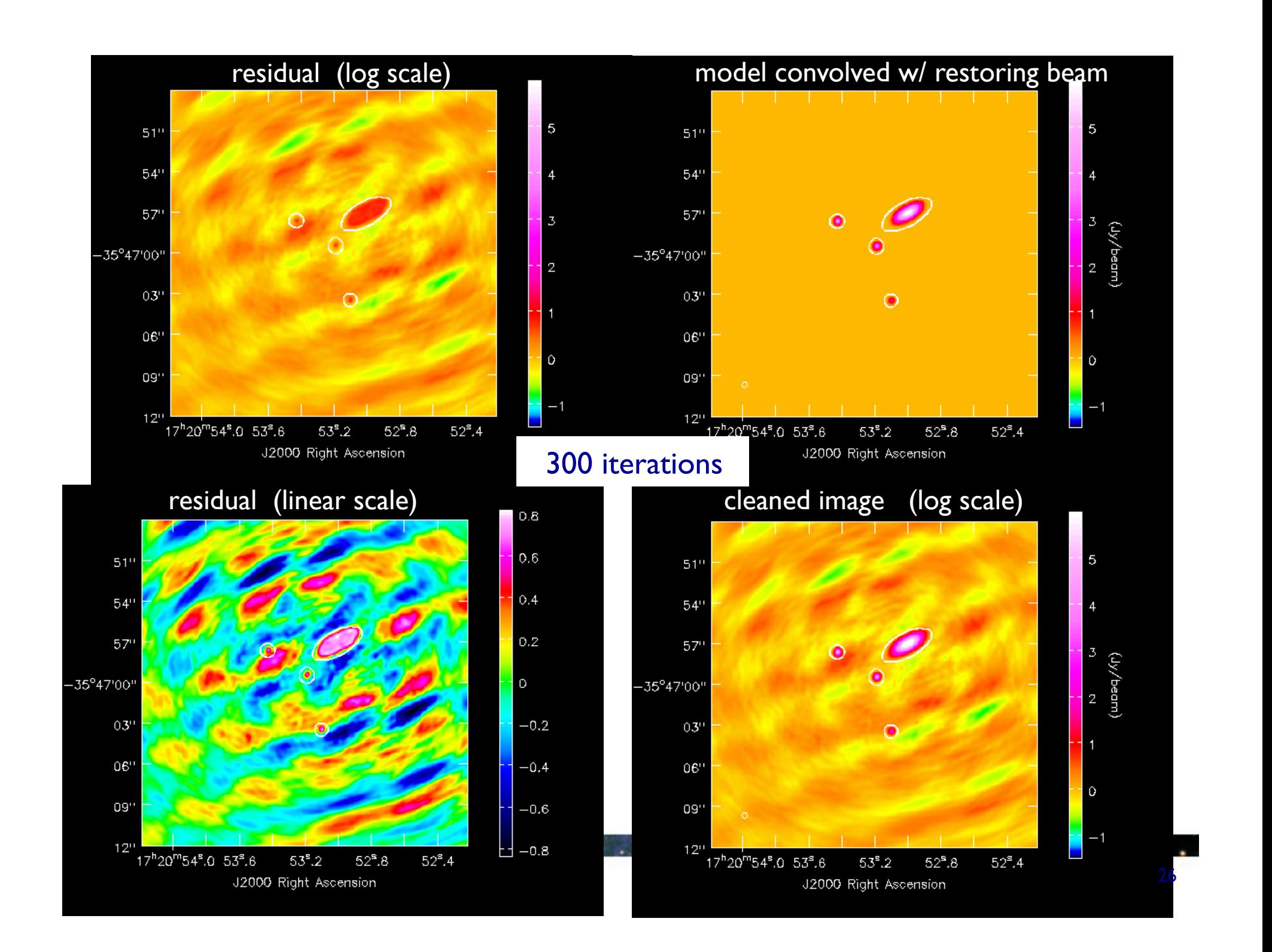

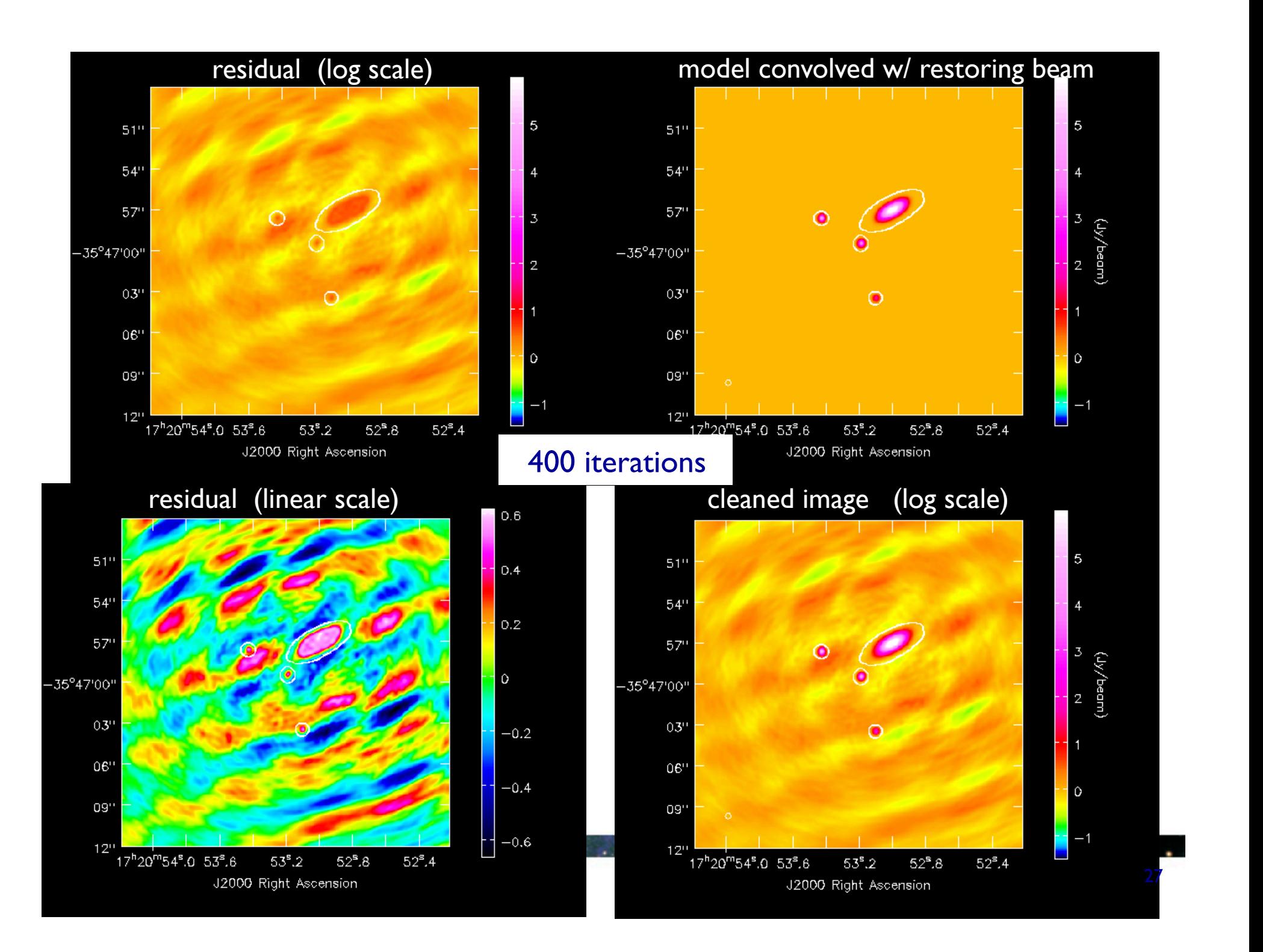

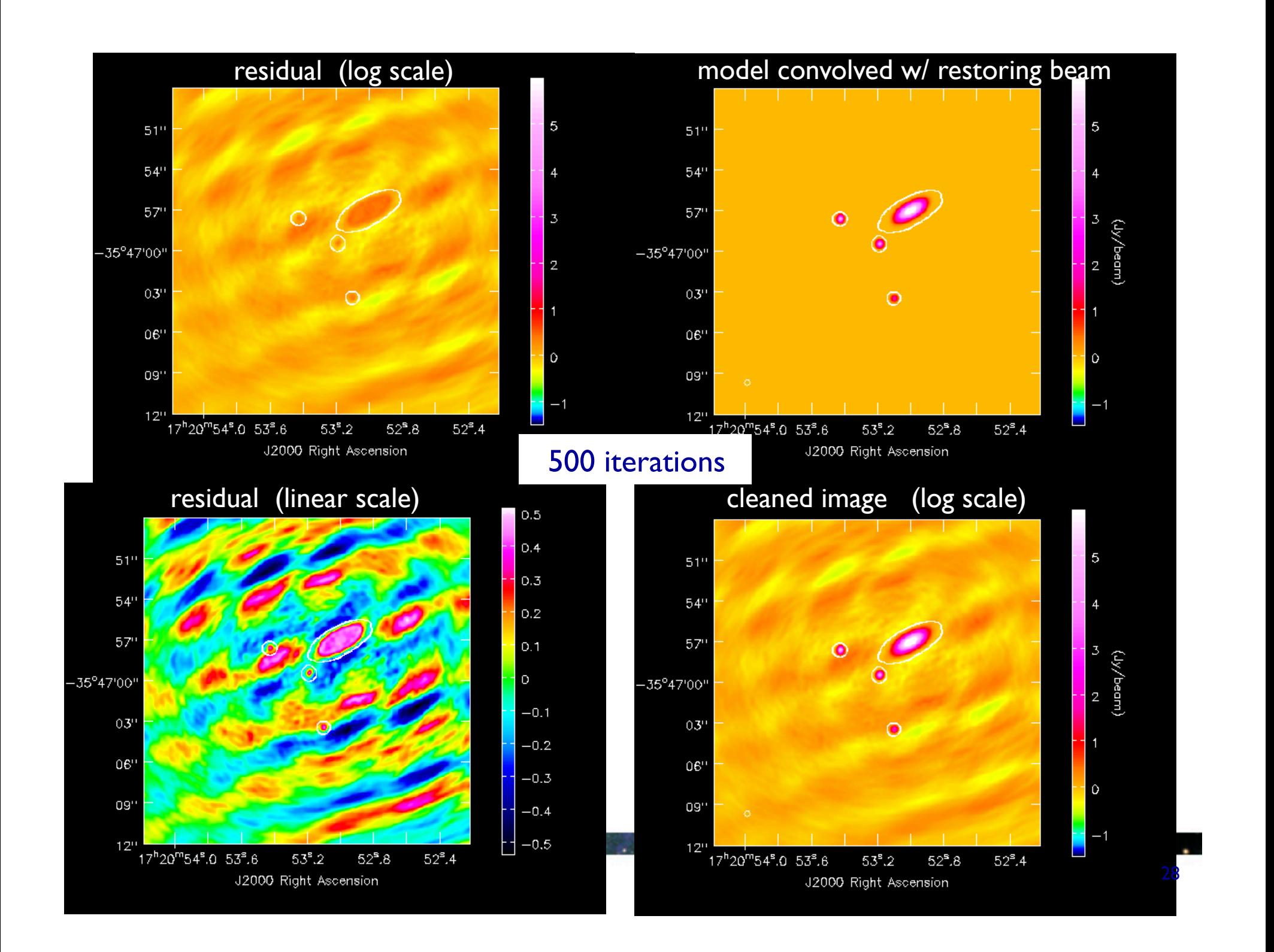

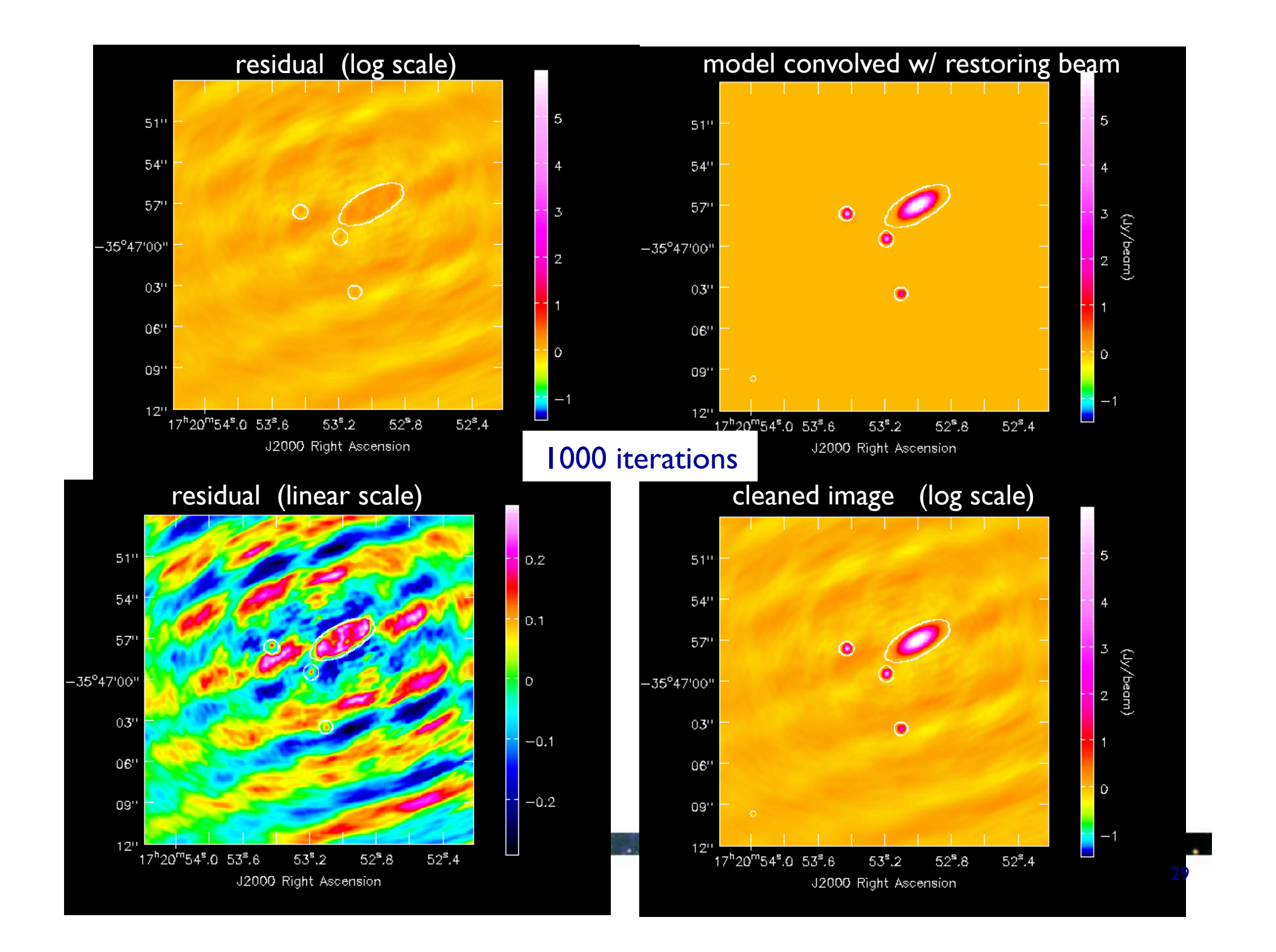

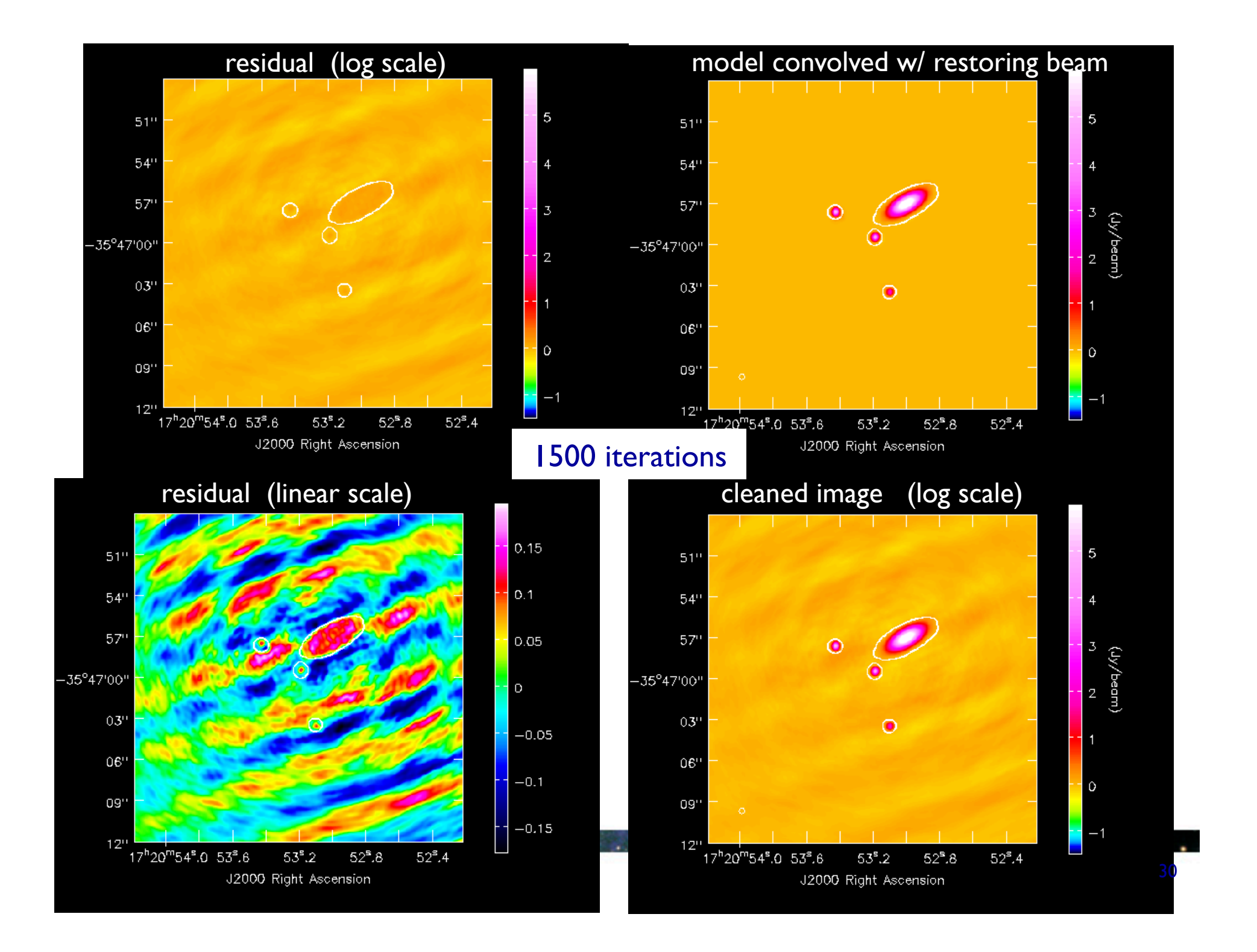

#### **clean: Deconvolution**

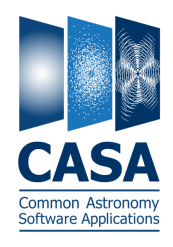

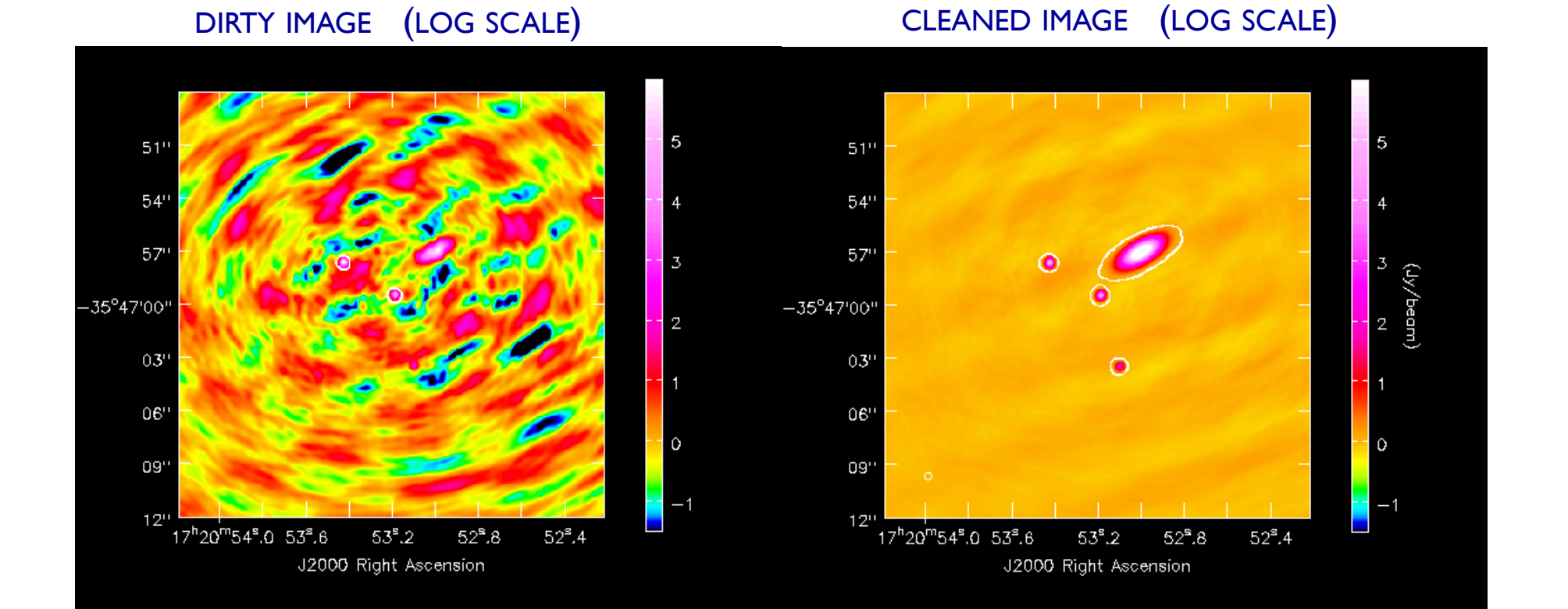

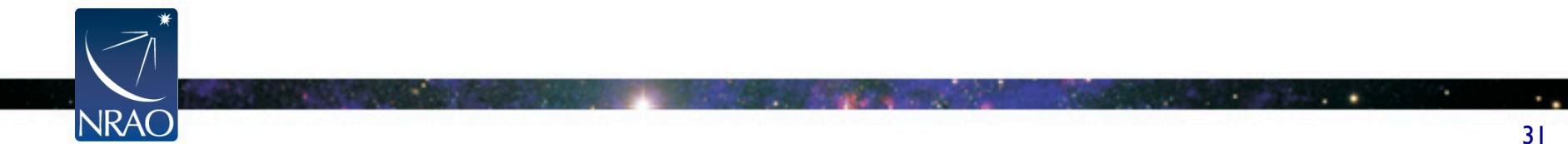

#### **clean: Deconvolution**

- Key decisions:
	- o Constraining where the signal can be (clean boxing) MANUALLY USING THE VIEWER OR INPUT AS AN IMAGE OR REGION
	- o Setting stopping threshold TYPICALLY A SMALL NUMBER TIMES THE RMS NOISE
	- o Number of iterations allowed NOT USUALLY A GOOD CRITERIA TO STOP
	- o Deconvolution algorithm BALANCE OF MAJOR/MINOR CYCLES, ETC.

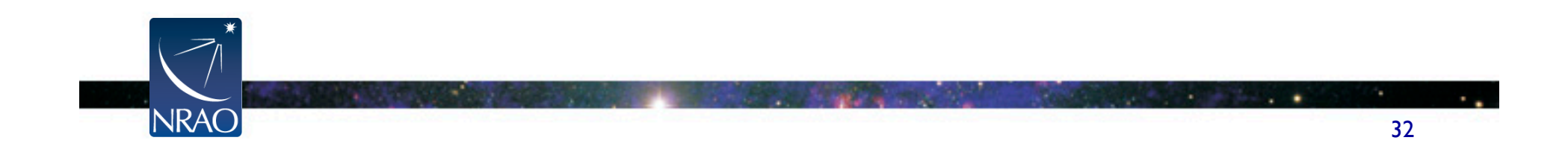

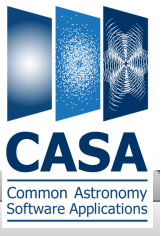

#### **Interactive clean**

- residual image in viewer
- define a mask with R-click on shape type
- define the same mask for all channels
- or iterate through the channels with the tape deck and define separate masks

NRAC

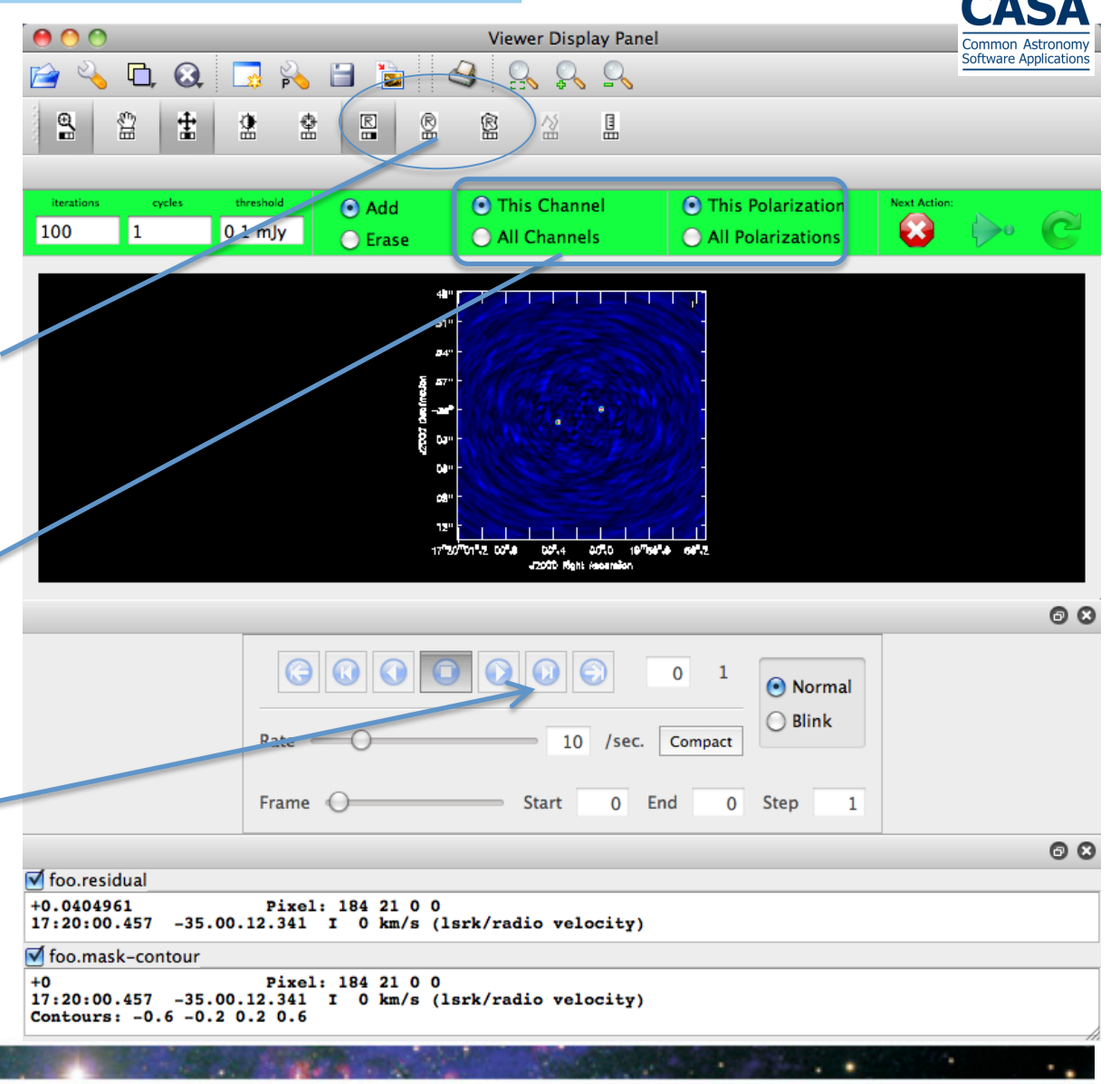

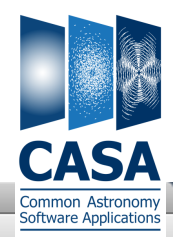

#### **Interactive clean**

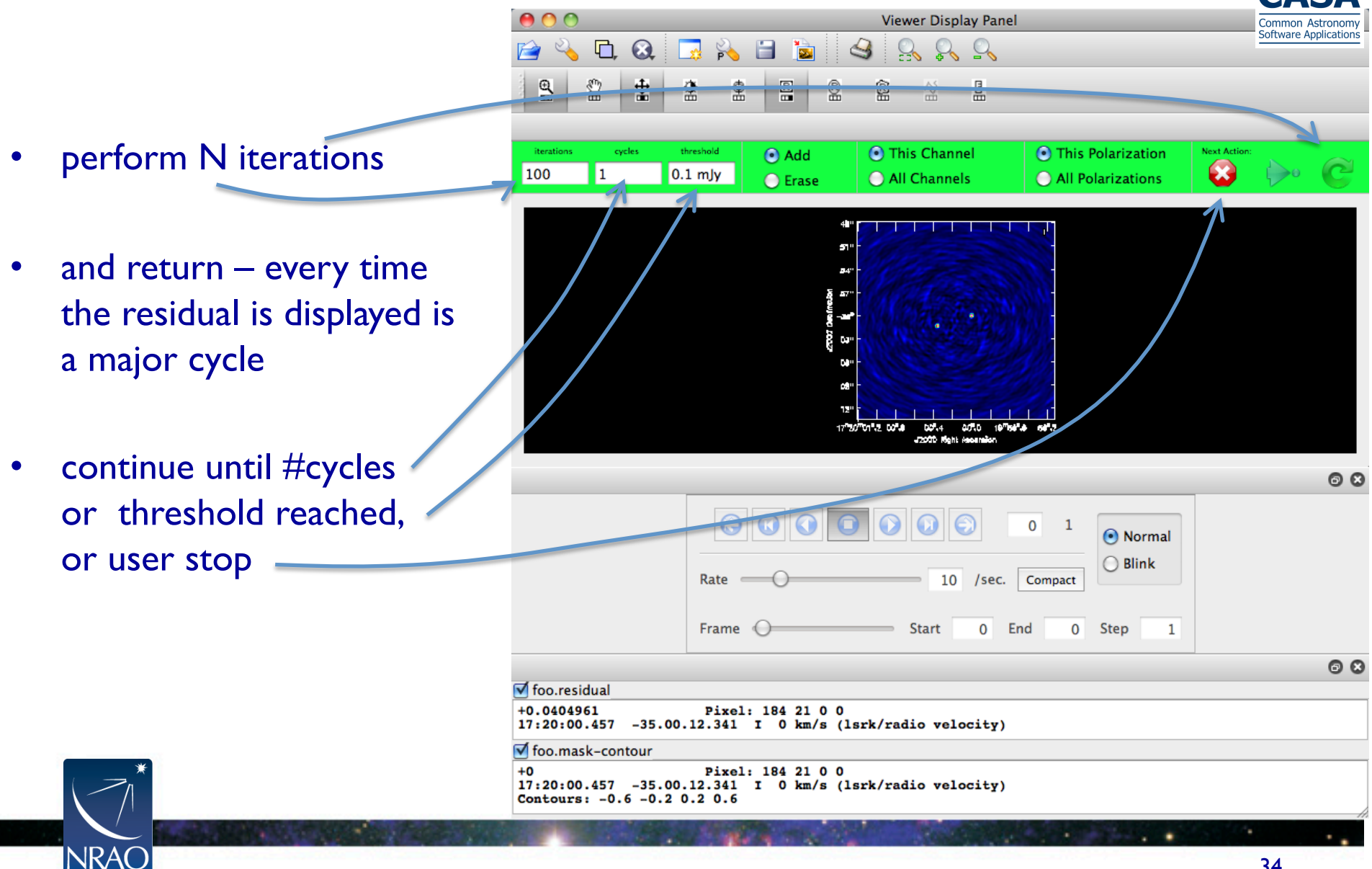

#### **clean: Notes**

- clean restarts from existing files WILL FIRST RECOMPUTE RESIDUALS FROM MODEL
- The mask image, in particular, can be reused BE CAREFUL OF IMSIZE – MASK MUST MATCH IMAGE
- don't hit ^C while imaging this can do bad things to your MS

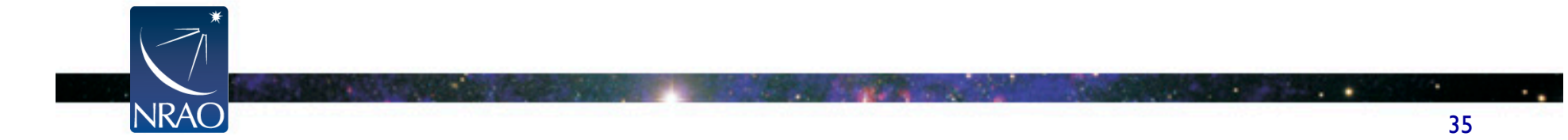

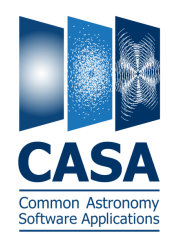

## **Self-Calibration in CASA**

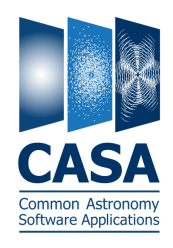

- "Self-calibration" is just regular calibration
- With a model of your source, you can calibrate on your source
- Requires that your source is bright enough NEEDED TO GET SUFFICIENT S/N; GET SOME S/N BACK TIME AVERAGING.
- Can be iterated as model improves USUALLY PHASE-ONLY SELFCAL FIRST, AMPLITUDE SELFCAL LATER (IF AT ALL)

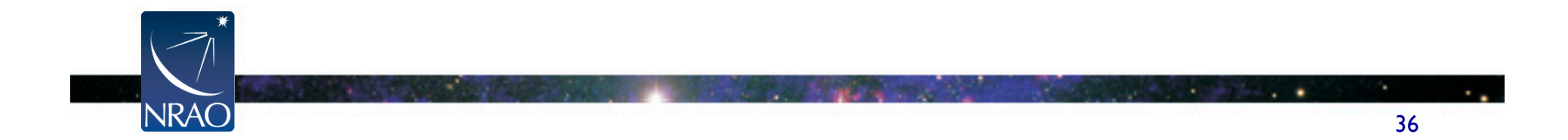

## **Self-Calibration in CASA**

**NRAC** 

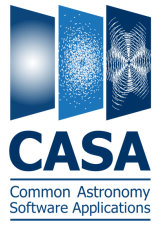

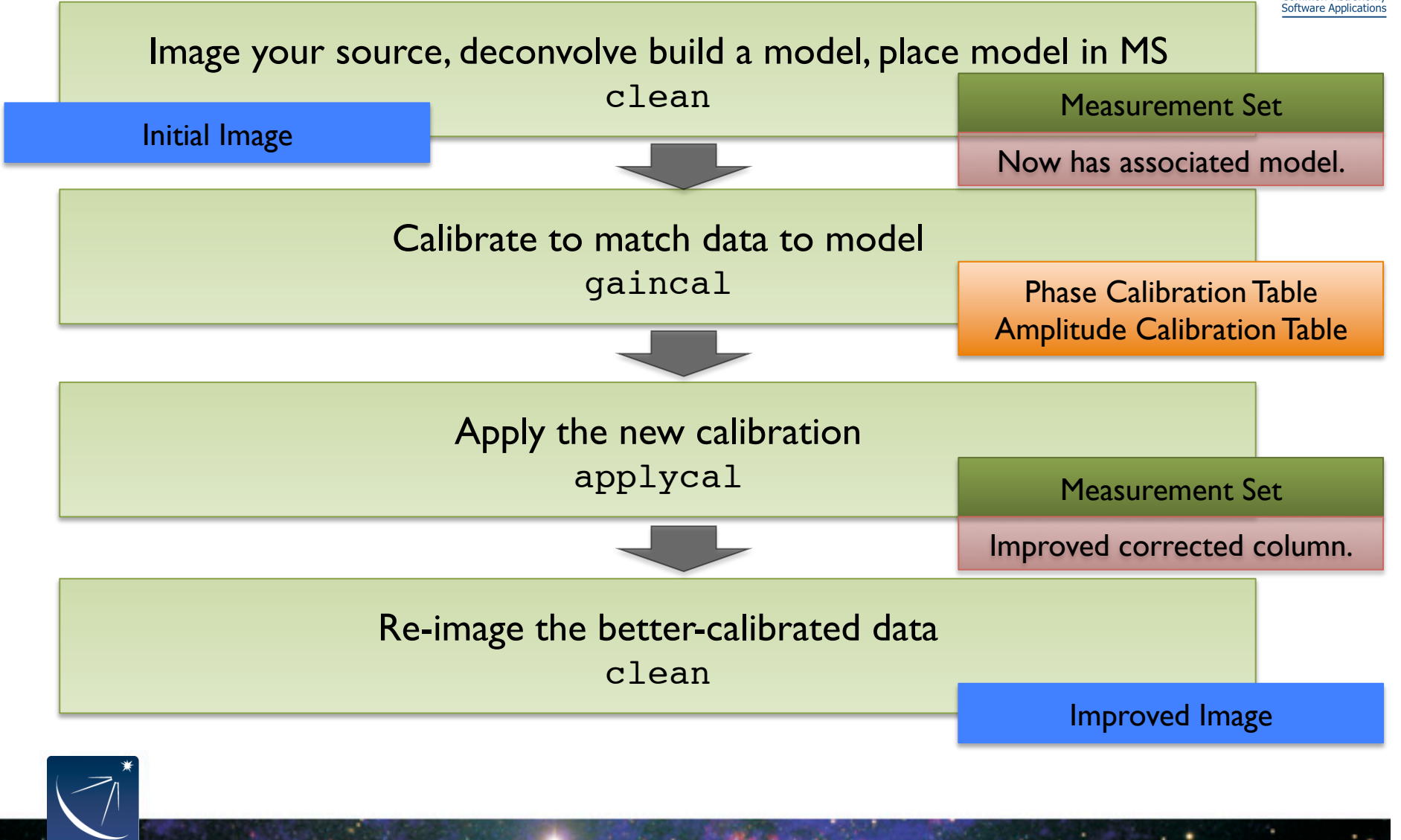

## **Self-Calibration in practice**

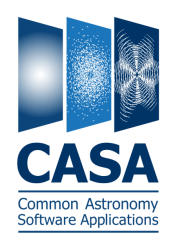

- Initial round of cleaning CAREFUL NOT TO OVERDO IT: THE SELF CALIBRATION CAN "LOCK IN" ARTIFACTS
- Experiment with solution interval (solint) S/N USUALLY LIMITING CONCERN, TRY POL. COMBINATION (GAINTYPE='T')
- Inspect resulting solutions LOOK FOR SMOOTH TRENDS OF PHASE, AMP. WITH TIME
- May take multiple iterations MODEL WILL SUCCESSIVELY IMPROVE, START WITH PHASE, THEN TRY AMPLITUDE

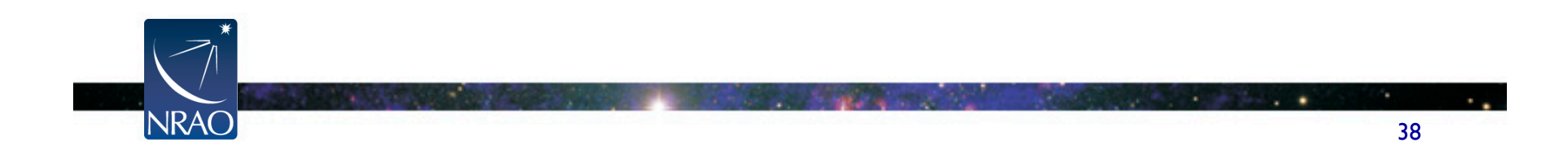

#### **Your Turn**

• Follow the imaging CASA guide

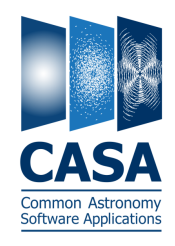

http://casaguides.nrao.edu/index.php?title=TWHydraBand7\_Im\_SS12

• We have provided the full calibrated data set NO NEED TO USE THIS MORNING'S DATA, BUT YOU CAN IF YOU LIKE

#### Try:

- O CONTINUUM IMAGING
- O LINE IMAGING
- O SELF-CALIBRATION AND RE-IMAGING
- O MOMENT MAP CREATION
- O IMAGING YOUR CALIBRATORS

#### **ASK IF YOU NEED HELP!**

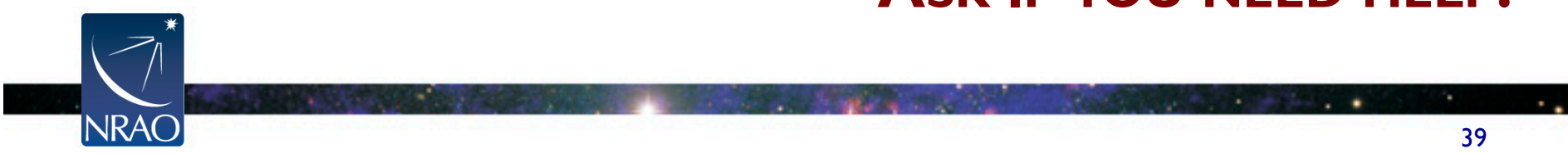